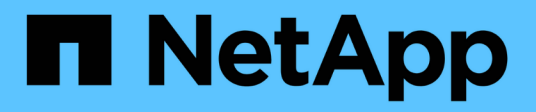

# **Use verified architectures**

BeeGFS on NetApp with E-Series Storage

NetApp March 21, 2024

This PDF was generated from https://docs.netapp.com/us-en/beegfs/beegfs-solution-overview.html on March 21, 2024. Always check docs.netapp.com for the latest.

# **Table of Contents**

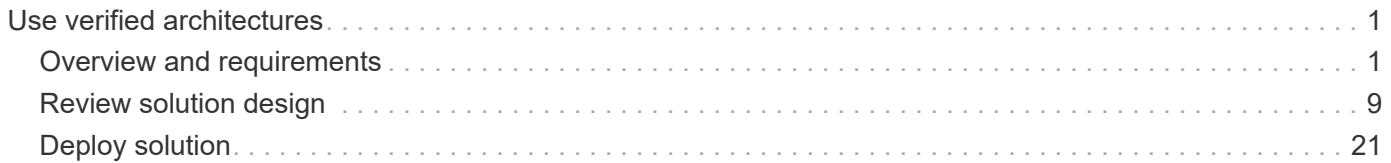

# <span id="page-2-0"></span>**Use verified architectures**

# <span id="page-2-1"></span>**Overview and requirements**

# **Solution overview**

The BeeGFS on NetApp solution combines the BeeGFS parallel file system with NetApp EF600 storage systems for a reliable, scalable, and cost-effective infrastructure that keeps pace with demanding workloads.

This design takes advantage of the performance density delivered by the latest enterprise server and storage hardware and network speeds, requiring file nodes that feature dual AMD EPYC 7003 "Milan" processors and support for PCIe 4.0 with direct connects using 200Gb (HDR) InfiniBand to block nodes that provide end-toend NVMe and NVMeOF using the NVMe/IB protocol.

# **NVA program**

The BeeGFS on NetApp solution is part of the NetApp Verified Architecture (NVA) program, which provides customers with reference configurations and sizing guidance for specific workloads and use cases. NVA solutions are thoroughly tested and designed to minimize deployment risks and to accelerate time to market.

# **Use cases**

The following use cases apply to the BeeGFS on NetApp solution:

- Artificial Intelligence (AI) including machine learning (ML), deep learning (DL), large-scale natural language processing (NLP), and natural language understanding (NLU). For more information, see [BeeGFS for AI:](https://www.netapp.com/blog/beefs-for-ai-fact-vs-fiction/) [Fact versus fiction.](https://www.netapp.com/blog/beefs-for-ai-fact-vs-fiction/)
- High-performance computing (HPC) including applications accelerated by MPI (message passing interface) and other distributed computing techniques. For more information, see [Why BeeGFS goes](https://www.netapp.com/blog/beegfs-for-ai-ml-dl/) [beyond HPC.](https://www.netapp.com/blog/beegfs-for-ai-ml-dl/)
- Application workloads characterized by:
	- Reading or writing to files larger than 1GB
	- Reading or writing to the same file by multiple clients (10s, 100s, and 1000s)
- Multi-terabyte or multi-petabyte datasets.
- Environments that need a single storage namespace optimizable for a mix of large and small files.

# **Benefits**

The key benefits of using BeeGFS on NetApp include:

- Availability of verified hardware designs providing full integration of hardware and software components to ensure predictable performance and reliability.
- Deployment and management using Ansible for simplicity and consistency at scale.
- Monitoring and observability provided using the E-Series Performance Analyzer and BeeGFS plugin. For more information, see [Introducing a Framework to Monitor NetApp E-Series Solutions](https://www.netapp.com/blog/monitoring-netapp-eseries/).
- High availability featuring a shared-disk architecture that provides data durability and availability.

• Support for modern workload management and orchestration using containers and Kubernetes. For more information, see [Kubernetes meet BeeGFS: A tale of future-proof investment.](https://www.netapp.com/blog/kubernetes-meet-beegfs/)

# **HA architecture**

BeeGFS on NetApp expands the functionality of the BeeGFS enterprise edition by creating a fully integrated solution with NetApp hardware that enables a shared-disk high availability (HA) architecture.

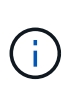

While the BeeGFS community edition can be used free of charge, the enterprise edition requires purchasing a professional support subscription contract from a partner like NetApp. The enterprise edition allows use of several additional features including resiliency, quota enforcement, and storage pools.

The following figure compares the shared-nothing and shared-disk HA architectures.

[beegfs design image1]

For more information, see [Announcing High Availability for BeeGFS Supported by NetApp](https://www.netapp.com/blog/high-availability-beegfs/).

# **Ansible**

BeeGFS on NetApp is delivered and deployed using Ansible automation, which is hosted on GitHub and Ansible Galaxy (the BeeGFS collection is available from [Ansible Galaxy](https://galaxy.ansible.com/netapp_eseries/beegfs) and [NetApp's E-Series GitHub](https://github.com/netappeseries/beegfs/)). Although Ansible is primarily tested with the hardware used to assemble the BeeGFS building blocks, you can configure it to run on virtually any x86-based server using a supported Linux distribution.

For more information, see [Deploying BeeGFS with E-Series Storage](https://www.netapp.com/blog/deploying-beegfs-eseries/).

# **Design generations**

The BeeGFS on NetApp solution is currently in its second generational design.

Both the first and second generation include a base architecture that incorporates a BeeGFS file system and an NVMe EF600 storage system. However, the second generation builds on the first to include these additional benefits:

- Double the performance and capacity while adding only 2U of rack space
- High availability (HA) based on a shared-disk, two-tier hardware design
- External qualification for NVIDIA's DGX A100 SuperPOD and NVIDIA BasePOD Architectures

# **Second generational design**

The second generation of BeeGFS on NetApp is optimized to meet the performance requirements of demanding workloads including high-performance computing (HPC) and HPC-style machine learning (ML), deep learning (DL), and similar artificial intelligence (AI) techniques. By incorporating a shared-disk highavailability (HA) architecture, the BeeGFS on NetApp solution also meets the data durability and availability requirements of enterprises and other organizations that cannot afford downtime or data loss as they look for storage that can scale to keep up with their workloads and use cases. This solution has not only been verified by NetApp, but it also passed external qualification as a storage option for the NVIDIA DGX SuperPOD and DGX BasePOD.

# **First generational design**

The first generation of BeeGFS on NetApp was designed for machine learning (ML) and artificial intelligence (AI) workloads using NetApp EF600 NVMe storage systems, the BeeGFS parallel file system, NVIDIA DGX™ A100 systems, and NVIDIA® Mellanox® Quantum™ QM8700 200Gbps IB switches. This design also features 200Gbps InfiniBand (IB) for the storage and compute cluster interconnect fabric to provide a completely IBbased architecture for high-performance workloads.

For more information on the first generation, see [NetApp EF-Series AI with NVIDIA DGX A100 Systems and](https://www.netapp.com/pdf.html?item=/media/25445-nva-1156-design.pdf) [BeeGFS](https://www.netapp.com/pdf.html?item=/media/25445-nva-1156-design.pdf).

# **Architecture overview**

The BeeGFS on NetApp solution includes architectural design considerations used to determine the specific equipment, cabling, and configurations required to support validated workloads.

# **Building block architecture**

The BeeGFS file system can be deployed and scaled in different ways depending on the storage requirements. For example, use cases primarily featuring numerous small files will benefit from extra metadata performance and capacity, whereas use cases featuring fewer large files might favor more storage capacity and performance for actual file contents. These multiple considerations impact different dimensions of the parallel file system deployment, which adds complexity to designing and deploying the file system.

To address these challenges, NetApp has designed a standard building block architecture that is used to scale out each of these dimensions. Typically, BeeGFS building blocks are deployed in one of three configuration profiles:

- A single base building block, including BeeGFS management, metadata, and storage services
- A BeeGFS metadata plus storage building block
- A BeeGFS storage only building block

The only hardware change between these three options is the use of smaller drives for BeeGFS metadata. Otherwise, all configuration changes are applied through software. And with Ansible as the deployment engine, setting up the desired profile for a particular building block makes configuration tasks straightforward.

For further details, see [Verified hardware design.](#page-5-0)

# **File system services**

The BeeGFS file system includes the following main services:

- **Management service.** Registers and monitors all other services.
- **Storage service.** Stores the distributed user file contents known as data chunk files.
- **Metadata service.** Keeps track of the file system layout, directory, file attributes, and so on.
- **Client service.** Mounts the file system to access the stored data.

The following figure shows BeeGFS solution components and relationships used with NetApp E-Series systems.

[beegfs components]

As a parallel file system, BeeGFS stripes its files over multiple server nodes to maximize read/write performance and scalability. The server nodes work together to deliver a single file system that can be simultaneously mounted and accessed by other server nodes, commonly known as *clients*. These clients can see and consume the distributed file system similarly to a local file system such as NTFS, XFS, or ext4.

The four main services run on a wide range of supported Linux distributions and communicate via any TCP/IP or RDMA-capable network, including InfiniBand (IB), Omni-Path (OPA), and RDMA over Converged Ethernet (RoCE). The BeeGFS server services (management, storage, and metadata) are user space daemons, while the client is a native kernel module (patchless). All components can be installed or updated without rebooting, and you can run any combination of services on the same node.

# **Verified nodes**

The BeeGFS on NetApp solution includes the following verified nodes: the NetApp EF600 storage system (block node) and the Lenovo ThinkSystem SR665 Server (file node).

# **Block node: EF600 storage system**

The NetApp EF600 all-flash array provides consistent, near real-time access to data while supporting any number of workloads simultaneously. To enable fast, continuous feeding of data to AI and HPC applications, EF600 storage systems deliver up to two million cached read IOPS, response times of under 100 microseconds, and 42GBps sequential read bandwidth in one enclosure.

# **File node: Lenovo ThinkSystem SR665 Server**

The SR665 is a two-socket 2U server featuring PCIe 4.0. When configured to meet the requirements of this solution, it provides ample performance to run BeeGFS file services in a configuration well balanced with the availability of throughput and IOPs provided by the direct attached E-Series nodes.

For more information about the Lenovo SR665, see [Lenovo's website.](https://lenovopress.com/lp1269-thinksystem-sr665-server)

# <span id="page-5-0"></span>**Verified hardware design**

The solution's building blocks (shown in the following figure) uses two dual socket PCIe 4.0-capable servers for the BeeGFS file layer and two EF600 storage systems as the block layer.

[beegfs design image2 small]

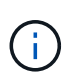

Because each building block includes two BeeGFS file nodes, a minimum of two building blocks is required to establish quorum in the failover cluster. While you can configure a two-node cluster, this configuration has limits that might prevent a successful failover to occur. If you require a two-node cluster, you can incorporate a third device as a tiebreaker (however, that design is not covered in this site).

Each building block delivers high availability through a two-tier hardware design that separates fault domains for the file and block layers. Each tier can independently fail over, providing increased resiliency and reducing the risk of cascading failures. Using HDR InfiniBand in conjunction with NVMeOF provides high throughput and minimal latency between file and block nodes, with full redundancy and sufficient link oversubscription to avoid the disaggregated design becoming a bottleneck, even when the system is partially degraded.

The BeeGFS on NetApp solution runs across all building blocks in the deployment. The first building block deployed must run BeeGFS management, metadata, and storage services (referred to as the base building block). All subsequent building blocks are configured through software to run BeeGFS metadata and storage services, or only storage services. The availability of different configuration profiles for each building block

enables scaling of file system metadata or storage capacity and performance using the same underlying hardware platforms and building block design.

Up to five building blocks are combined into a standalone Linux HA cluster, ensuring a reasonable number of resources per cluster resource manager (Pacemaker), and reducing the messaging overhead required to keep cluster members in sync (Corosync). A minimum of two building blocks per cluster is recommended to allow enough members to establish quorum. One or more of these standalone BeeGFS HA clusters are combined to create a BeeGFS file system (shown in the following figure) that is accessible to clients as a single storage namespace.

[beegfs design image3]

Although ultimately the number of building blocks per rack depends on the power and cooling requirements for a given site, the solution was designed so that up to five building blocks can be deployed in a single 42U rack while still providing room for two 1U InfiniBand switches used for the storage/data network. Each building block requires eight IB ports (four per switch for redundancy), so five building blocks leaves half the ports on a 40 port HDR InfiniBand switch (like the NVIDIA QM8700) available to implement a fat-tree or similar nonblocking topology. This configuration ensures that the number of storage or compute/GPU racks can be scaled up without networking bottlenecks. Optionally, an oversubscribed storage fabric can be used at the recommendation of the storage fabric vendor.

The following image shows an 80-node fat-tree topology.

[beegfs design image4]

By using Ansible as the deployment engine to deploy BeeGFS on NetApp, administrators can maintain the entire environment using modern infrastructure as code practices. This drastically simplifies what would otherwise be a complex system, allowing administrators to define and adjust configuration all in one place, then ensure it is applied consistently regardless of how large the environment scales. The BeeGFS collection is available from [Ansible Galaxy](https://galaxy.ansible.com/netapp_eseries/beegfs) and [NetApp's E-Series GitHub](https://github.com/netappeseries/beegfs/).

# <span id="page-6-0"></span>**Technical requirements**

To implement the BeeGFS on NetApp solution, make sure your environment meets the technology requirements.

# **Hardware requirements**

The following table lists the hardware components that are required to implement a single second-generation building block design of the BeeGFS on NetApp solution.

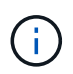

The hardware components used in any particular implementation of the solution might vary based on customer requirements.

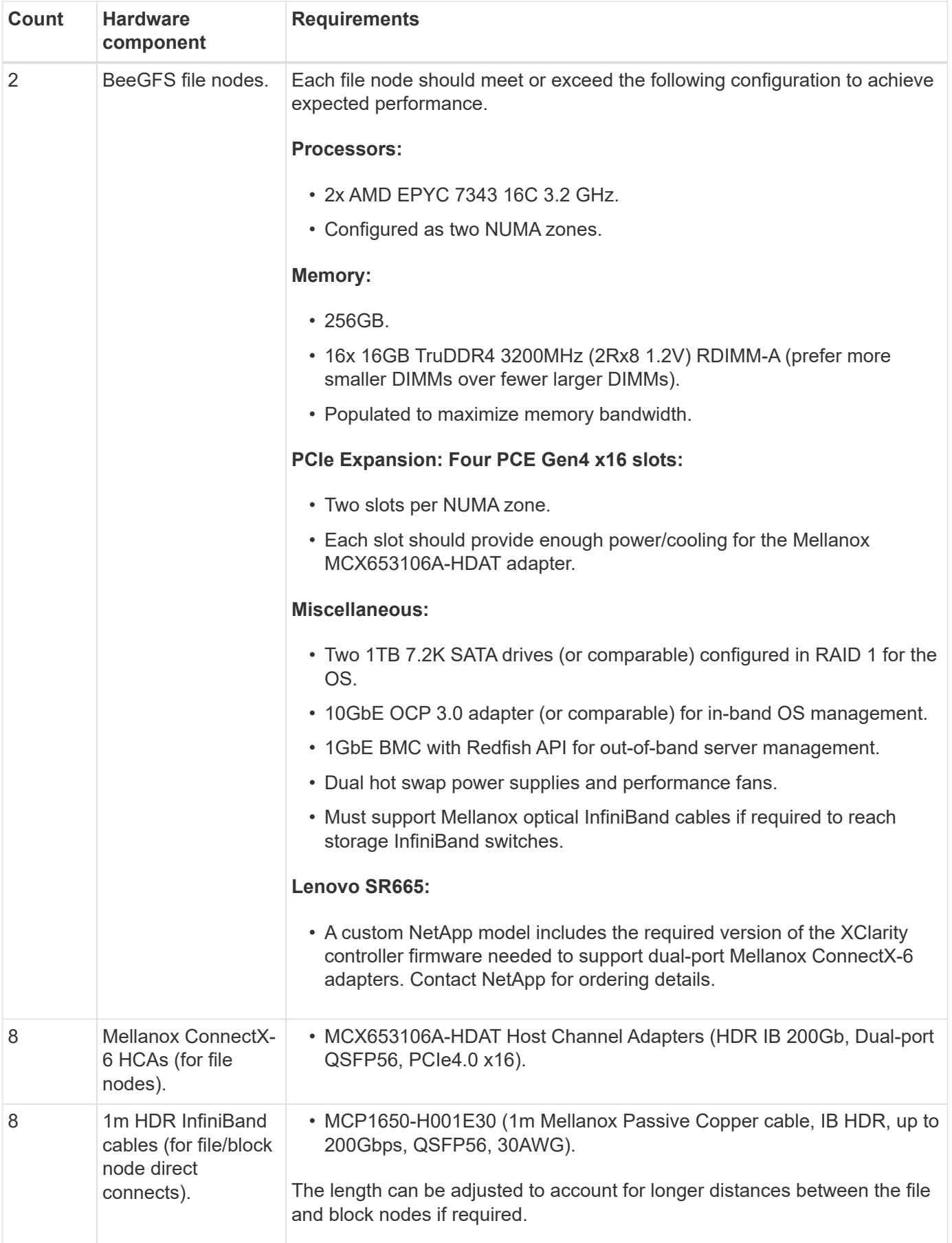

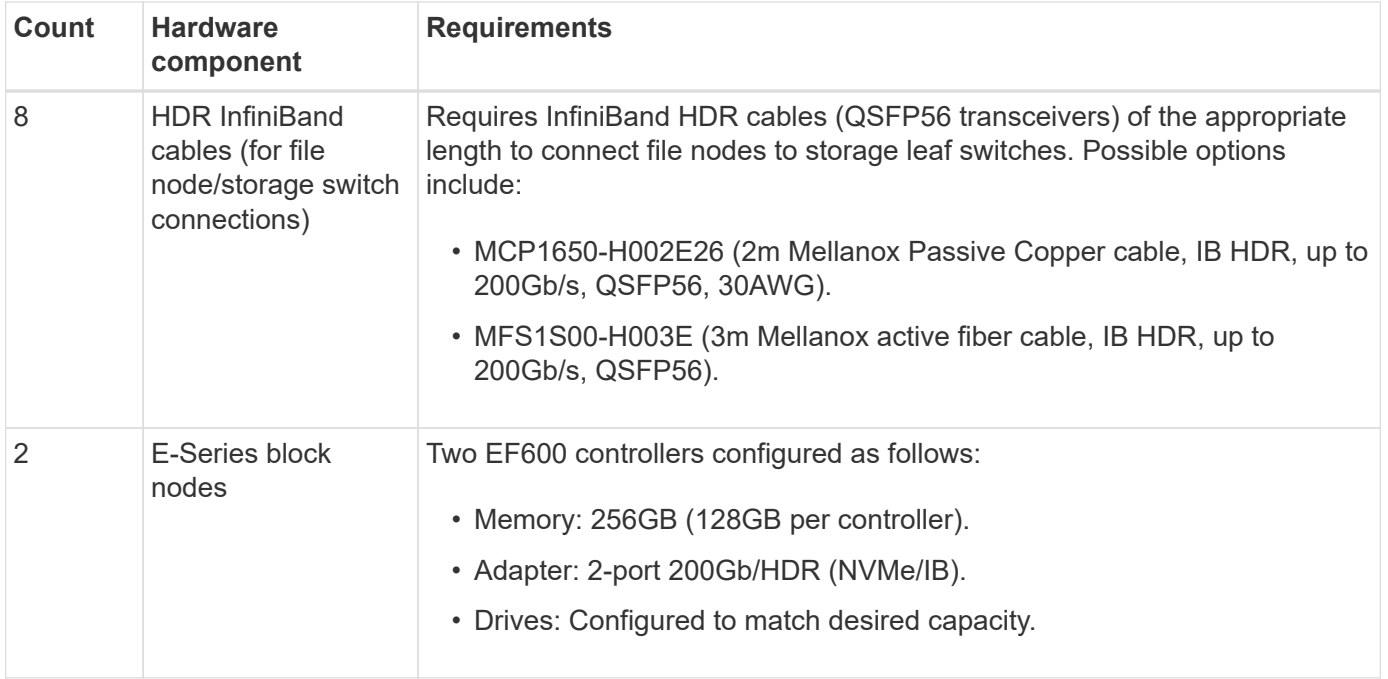

# **Software requirements**

For predictable performance and reliability, releases of the BeeGFS on NetApp solution are tested with specific versions of the software components required to implement the solution.

#### **Software deployment requirements**

The following table lists the software requirements deployed automatically as part of the Ansible-based BeeGFS deployment.

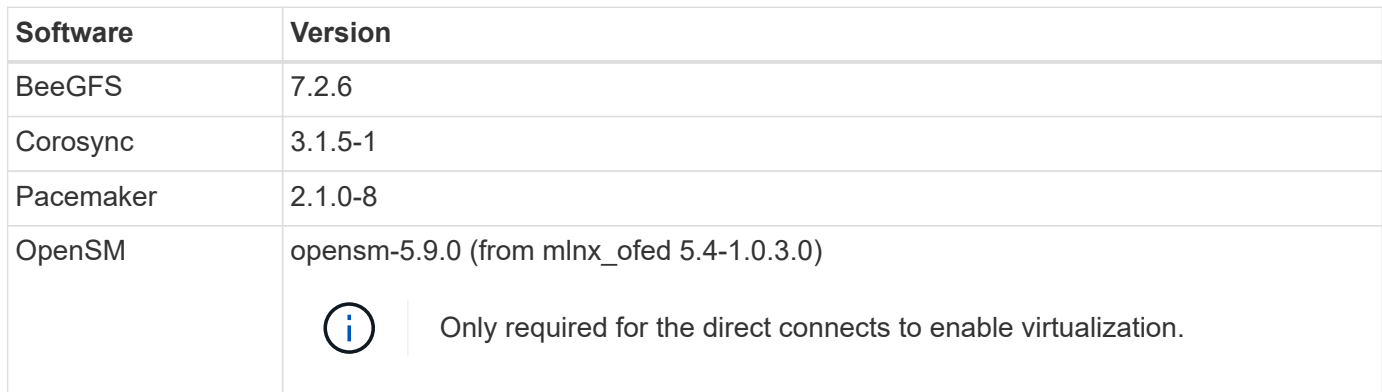

# **Ansible control node requirements**

The BeeGFS on NetApp solution is deployed and managed from an Ansible control node. For more information, see the [Ansible documentation](https://docs.ansible.com/ansible/latest/network/getting_started/basic_concepts.html).

The software requirements listed in the following tables are specific to the version of the NetApp BeeGFS Ansible collection listed below.

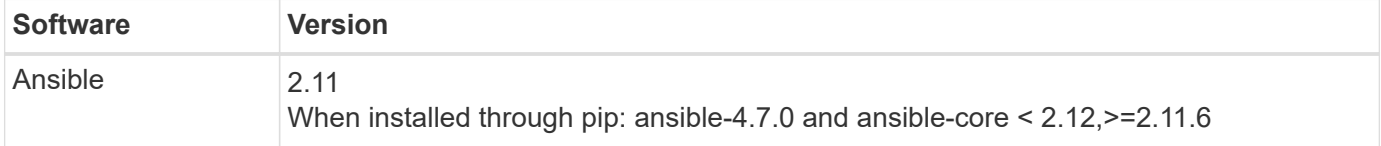

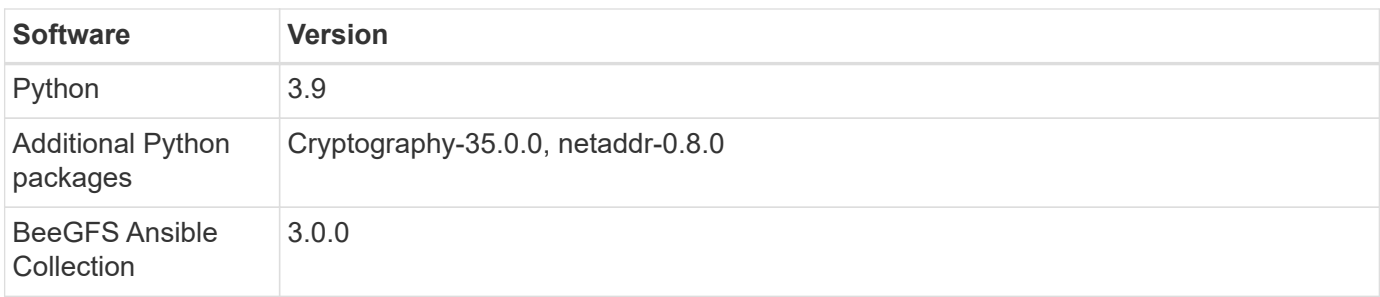

# **File node requirements**

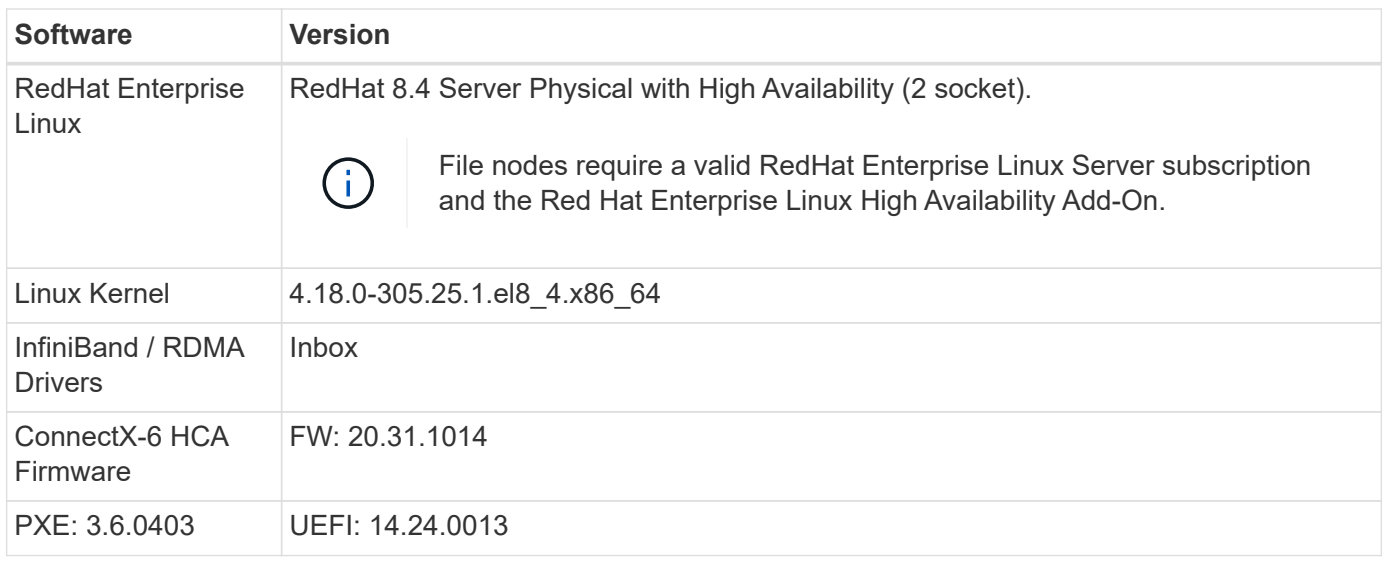

# **EF600 block node requirements**

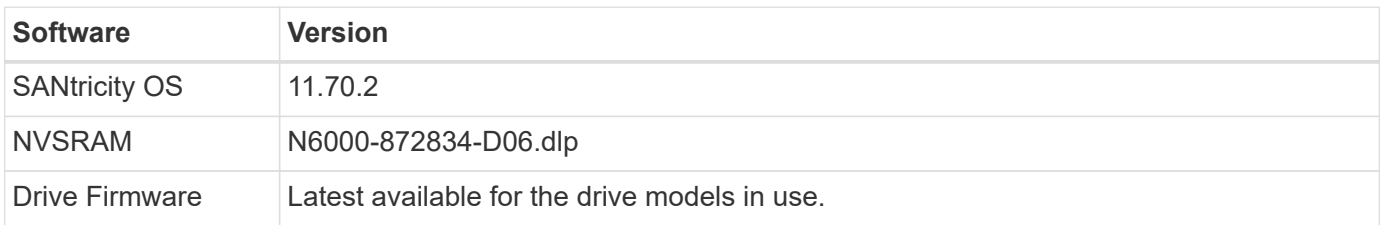

# **Additional requirements**

The equipment listed in the following table was used for the validation, but appropriate alternatives can be used as needed. In general, NetApp recommends running the latest software versions to avoid unanticipated issues.

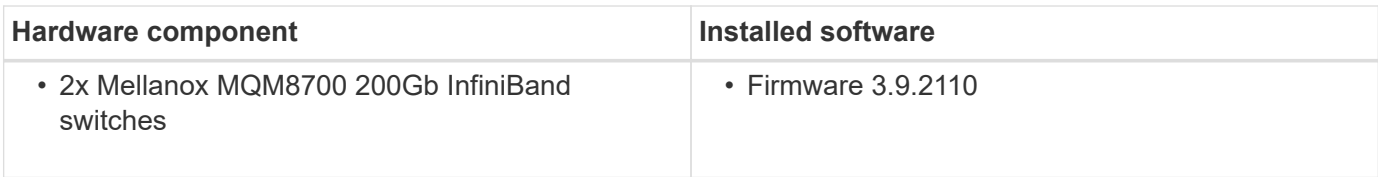

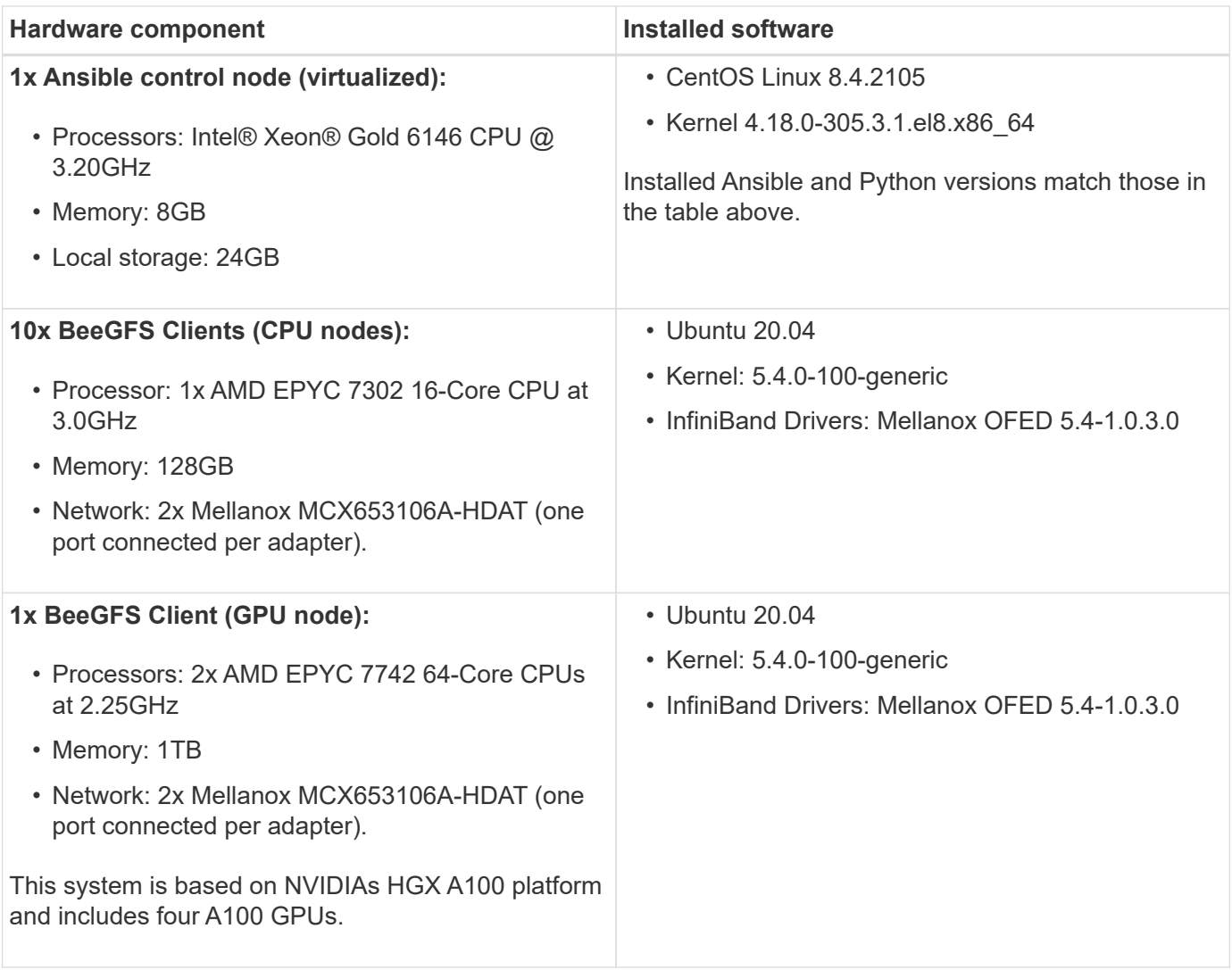

# <span id="page-10-0"></span>**Review solution design**

# **Design overview**

Specific equipment, cabling, and configurations are required to support the BeeGFS on NetApp solution, which combines the BeeGFS parallel file system with the NetApp EF600 storage systems.

Learn more:

- [Hardware configuration](#page-11-0)
- [Software configuration](#page-12-0)
- [Design verification](#page-15-0)
- [Sizing guidelines](#page-18-0)
- [Performance tuning](#page-20-0)

Derivative architectures with variations in design and performance:

• [High Capacity Building Block](#page-22-1)

# <span id="page-11-0"></span>**Hardware configuration**

The hardware configuration for BeeGFS on NetApp includes file nodes and network cabling.

# **File node configuration**

File nodes have two CPU sockets configured as separate NUMA zones, which include local access to an equal number of PCIe slots and memory.

InfiniBand adapters must be populated in the appropriate PCI risers or slots, so the workload is balanced over the available PCIe lanes and memory channels. You balance the workload by fully isolating work for individual BeeGFS services to a particular NUMA node. The goal is to achieve similar performance from each file node as if it were two independent single socket servers.

The following figure shows the file node NUMA configuration.

[beegfs design image5 small]

The BeeGFS processes are pinned to a particular NUMA zone to ensure that the interfaces used are in the same zone. This configuration avoids the need for remote access over the inter-socket connection. The intersocket connection is sometimes known as the QPI or GMI2 link; even in modern processor architectures, they can be a bottleneck when using high-speed networking like HDR InfiniBand.

# **Network cabling configuration**

Within a building block, each file node is connected to two block nodes using a total of four redundant InfiniBand connections. In addition, each file node has four redundant connections to the InfiniBand storage network.

In the following figure, notice that:

- All file node ports outlined in green are used to connect to the storage fabric; all other file node ports are the direct connects to the block nodes.
- Two InfiniBand ports in a specific NUMA zone connect to the A and B controllers of the same block node.
- Ports in NUMA node 0 always connect to the first block node.
- Ports in NUMA node 1 connect to the second block node.

[beegfs design image6]

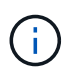

For storage networks with redundant switches, ports outlined in light green should connect to one switch, and ports in dark green to another switch.

The cabling configuration depicted in the figure allows each BeeGFS service to:

- Run in the same NUMA zone regardless of which file node is running the BeeGFS service.
- Have secondary optimal paths to the front-end storage network and to the back-end block nodes regardless of where a failure occurs.
- Minimize performance effects if a file node or controller in a block node requires maintenance.

# **Cabling to leverage bandwidth**

To leverage the full PCIe bidirectional bandwidth, make sure one port on each InfiniBand adapter connects to the storage fabric, and the other port connects to a block node. The theoretical maximum speed of an HDR InfiniBand port is 25GBps (not accounting for signaling and other overhead). The maximum single direction bandwidth of a PCIe 4.0 x16 slot is 32GBps, creating a potential bottleneck when implementing file nodes that incorporate dual port InfiniBand adapters that can theoretically handle 50GBps of bandwidth.

The following figure shows the cabling design used to leverage the full PCIe bidirectional bandwidth.

[beegfs design image7]

For each BeeGFS service, use the same adapter to connect the preferred port used for client traffic with the path to the block nodes controller that is the primary owner of that services volumes. For more information, see [Software configuration.](#page-12-0)

# <span id="page-12-0"></span>**Software configuration**

The software configuration for BeeGFS on NetApp includes BeeGFS network components, EF600 block nodes, BeeGFS file nodes, resource groups, and BeeGFS services.

# **BeeGFS network configuration**

The BeeGFS network configuration consists of the following components.

# • **Floating IPs**

Floating IPs are a kind of virtual IP address that can be dynamically routed to any server in the same network. Multiple servers can own the same Floating IP address, but it can only be active on one server at any given time.

Each BeeGFS server service has its own IP address that can move between file nodes depending on the run location of the BeeGFS server service. This floating IP configuration allows each service to fail over independently to the other file node. The client simply needs to know the IP address for a particular BeeGFS service; it does not need to know which file node is currently running that service.

# • **BeeGFS server multi-homing configuration**

To increase the density of the solution, each file node has multiple storage interfaces with IPs configured in the same IP subnet.

Additional configuration is required to make sure that this configuration works as expected with the Linux networking stack, because by default, requests to one interface can be responded to on a different interface if their IPs are in the same subnet. In addition to other drawbacks, this default behavior makes it impossible to properly establish or maintain RDMA connections.

The Ansible-based deployment handles tightening of the reverse path (RP) and address resolution protocol (ARP) behavior, along with ensuring when floating IPs are started and stopped; corresponding IP routes and rules are dynamically created to allow the multihomed network configuration to work properly.

# • **BeeGFS client multi-rail configuration**

*Multi-rail* refers to the ability of an application to use multiple independent network "rails" to increase performance.

Although BeeGFS can use RDMA for connectivity, BeeGFS uses IPoIB to simplify discovering and establishing RDMA connections. To allow BeeGFS clients to use multiple InfiniBand interfaces, you can configure each client with an IP address located in a different subnet and then configure the preferred

interfaces for half of the BeeGFS server services in each subnet.

In the following diagram, interfaces highlighted in light green are located in one IP subnet (for example, 100.127.0.0/16) and the dark green interfaces are located in another subnet (for example, 100.128.0.0/16).

The following figure shows the balancing of traffic across multiple BeeGFS client interfaces.

# [beegfs design image8]

Because each file in BeeGFS is typically striped across multiple storage services, the multi-rail configuration allows the client to achieve more throughput than is possible with a single InfiniBand port. For example, the following code sample shows a common file-striping configuration that allows the client to balance traffic across both interfaces:

```
root@ictad21h01:/mnt/beegfs# beegfs-ctl --getentryinfo myfile
Entry type: file
EntryID: 11D-624759A9-65
Metadata node: meta 01 tgt 0101 [ID: 101]
Stripe pattern details:
+ Type: RAID0
+ Chunksize: 1M
+ Number of storage targets: desired: 4; actual: 4
+ Storage targets:
    + 101 @ stor_01_tgt_0101 [ID: 101]
    + 102 @ stor_01_tgt_0101 [ID: 101]
    + 201 @ stor_02_tgt_0201 [ID: 201]
    + 202 @ stor_02_tgt_0201 [ID: 201]
```
Using two IPoIB subnets is a logical distinction. You can use a single physical InfiniBand subnet (storage network), if desired.

Multi-rail support was added in BeeGFS 7.3.0 to allow the use of multiple IB interfaces in a single IPoIB subnet. The design for the BeeGFS on NetApp solution was developed before the general availability of BeeGFS 7.3.0, and thus demonstrates the use of two IP subnets to use two IB interfaces on the BeeGFS clients. One advantage of the multiple IP subnet approach is eliminating the need to configure multihoming on BeeGFS client nodes (for more information, see [BeeGFS RDMA support](https://doc.beegfs.io/7.3.0/advanced_topics/rdma_support.html)).

# **EF600 block node configuration**

Block nodes are comprised of two active/active RAID controllers with shared access to the same set of drives. Typically, each controller owns half the volumes configured on the system, but can take over for the other controller as needed.

Multipathing software on the file nodes determines the active and optimized path to each volume and automatically moves to the alternate path in the event of a cable, adapter, or controller failure.

The following diagram shows the controller layout in EF600 block nodes.

[beegfs design image9]

To facilitate the shared-disk HA solution, volumes are mapped to both file nodes so that they can take over for each other as needed. The following diagram shows an example of how the BeeGFS service and preferred volume ownership is configured for maximum performance. The interface to the left of each BeeGFS service indicates the preferred interface that the clients and other services use to contact it.

[beegfs design image10]

In the previous example, clients and server services prefer to communicate with storage service 1 using interface i1b. Storage service 1 uses interface i1a as the preferred path to communicate with its volumes (storage\_tgt\_101, 102) on controller A of the first block node. This configuration makes use of the full bidirectional PCIe bandwidth available to the InfiniBand adapter and achieves better performance from a dualport HDR InfiniBand adapter than would otherwise be possible with PCIe 4.0.

# **BeeGFS file node configuration**

The BeeGFS file nodes are configured into a High-Availability (HA) cluster to facilitate failover of BeeGFS services between multiple file nodes.

The HA cluster design is based on two widely used Linux HA projects: Corosync for cluster membership and Pacemaker for cluster resource management. For more information, see [Red Hat training for high-availability](https://access.redhat.com/documentation/en-us/red_hat_enterprise_linux/8/html/configuring_and_managing_high_availability_clusters/assembly_overview-of-high-availability-configuring-and-managing-high-availability-clusters) [add-ons](https://access.redhat.com/documentation/en-us/red_hat_enterprise_linux/8/html/configuring_and_managing_high_availability_clusters/assembly_overview-of-high-availability-configuring-and-managing-high-availability-clusters).

NetApp authored and extended several open cluster framework (OCF) resource agents to allow the cluster to intelligently start and monitor the BeeGFS resources.

# **BeeGFS HA clusters**

Typically, when you start a BeeGFS service (with or without HA), a few resources must be in place:

- IP addresses where the service is reachable, typically configured by Network Manager.
- Underlying file systems used as the targets for BeeGFS to store data.

These are typically defined in /etc/fstab and mounted by Systemd.

• A Systemd service responsible for starting BeeGFS processes when the other resources are ready.

Without additional software, these resources start only on a single file node. Therefore, if the file node goes offline, a portion of the BeeGFS file system is inaccessible.

Because multiple nodes can start each BeeGFS service, Pacemaker must make sure each service and dependent resources are only running on one node at a time. For example, if two nodes try to start the same BeeGFS service, there is a risk of data corruption if they both try to write to the same files on the underlying target. To avoid this scenario, Pacemaker relies on Corosync to reliably keep the state of the overall cluster in sync across all nodes and establish quorum.

If a failure occurs in the cluster, Pacemaker reacts and restarts BeeGFS resources on another node. In some scenarios, Pacemaker might not be able to communicate with the original faulty node to confirm the resources are stopped. To verify that the node is down before restarting BeeGFS resources elsewhere, Pacemaker fences off the faulty node, ideally by removing power.

Many open-source fencing agents are available that enable Pacemaker to fence a node with a power distribution unit (PDU) or by using the server baseboard management controller (BMC) with APIs such as Redfish.

When BeeGFS is running in an HA cluster, all BeeGFS services and underlying resources are managed by Pacemaker in resource groups. Each BeeGFS service and the resources it depends on, are configured into a resource group, which ensures resources are started and stopped in the correct order and collocated on the same node.

For each BeeGFS resource group, Pacemaker runs a custom BeeGFS monitoring resource that is responsible for detecting failure conditions and intelligently triggering failovers when a BeeGFS service is no longer accessible on a particular node.

The following figure shows the Pacemaker-controlled BeeGFS services and dependencies.

[beegfs design image11]

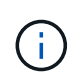

So that multiple BeeGFS services of the same type are started on the same node, Pacemaker is configured to start BeeGFS services using the Multi Mode configuration method. For more information, see the [BeeGFS documentation on Multi Mode](https://doc.beegfs.io/latest/advanced_topics/multimode.html).

Because BeeGFS services must be able to start on multiple nodes, the configuration file for each service (normally located at /etc/beegfs) is stored on one of the E-Series volumes used as the BeeGFS target for that service. This makes the configuration along with the data for a particular BeeGFS service accessible to all nodes that might need to run the service.

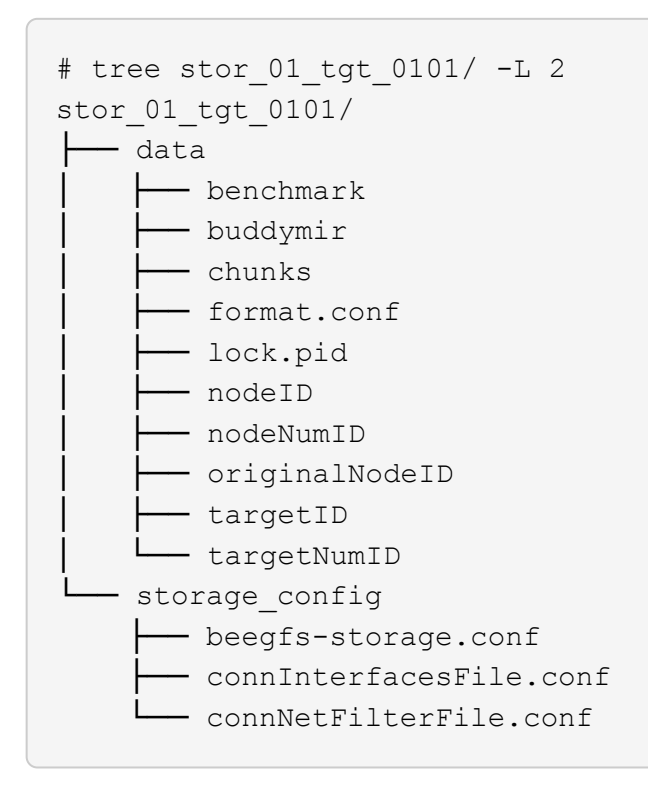

# <span id="page-15-0"></span>**Design verification**

The second-generation design for the BeeGFS on NetApp solution was verified using three building block configuration profiles.

The configuration profiles include the following:

- A single base building block, including BeeGFS management, metadata, and storage services.
- A BeeGFS metadata plus a storage building block.
- A BeeGFS storage-only building block.

The building blocks were attached to two Mellanox Quantum InfiniBand (MQM8700) switches. Ten BeeGFS clients were also attached to the InfiniBand switches and used to run synthetic benchmark utilities.

The following figure shows the BeeGFS configuration used to validate the BeeGFS on NetApp solution.

[beegfs design image12]

# **BeeGFS file striping**

A benefit of parallel file systems is the ability to stripe individual files across multiple storage targets, which could represent volumes on the same or different underlying storage systems.

In BeeGFS, you can configure striping on a per-directory and per-file basis to control the number of targets used for each file and to control the chunksize (or block size) used for each file stripe. This configuration allows the file system to support different types of workloads and I/O profiles without the need for reconfiguring or restarting services. You can apply stripe settings using the beegfs-ctl command line tool or with applications that use the striping API. For more information, see the BeeGFS documentation for [Striping](https://doc.beegfs.io/latest/advanced_topics/striping.html) and [Striping API](https://doc.beegfs.io/latest/reference/striping_api.html).

To achieve the best performance, stripe patterns were adjusted throughout testing, and the parameters used for each test are noted.

# **IOR bandwidth tests: Multiple clients**

The IOR bandwidth tests used OpenMPI to run parallel jobs of the synthetic I/O generator tool IOR (available from [HPC GitHub\)](https://github.com/hpc/ior) across all 10 client nodes to one or more BeeGFS building blocks. Unless otherwise noted:

- All tests used direct I/O with a 1MiB transfer size.
- BeeGFS file striping was set to a 1MB chunksize and one target per file.

The following parameters were used for IOR with the segment count adjusted to keep the aggregate file size to 5TiB for one building block and 40TiB for three building blocks.

```
mpirun --allow-run-as-root --mca btl tcp -np 48 -map-by node -hostfile
10xnodes ior -b 1024k --posix.odirect -e -t 1024k -s 54613 -z -C -F -E -k
```
# **One BeeGFS base (management, metadata, and storage) building block**

The following figure shows the IOR test results with a single BeeGFS base (management, metadata, and storage) building block.

[beegfs design image13]

# **BeeGFS metadata + storage building block**

The following figure shows the IOR test results with a single BeeGFS metadata + storage building block.

[beegfs design image14]

# **BeeGFS storage-only building block**

The following figure shows the IOR test results with a single BeeGFS storage-only building block.

[beegfs design image15]

# **Three BeeGFS building blocks**

The following figure shows the IOR test results with three BeeGFS building blocks.

[beegfs design image16]

As expected, the performance difference between the base building block and the subsequent metadata + storage building block is negligible. Comparing the metadata + storage building block and a storage-only building block shows a slight increase in read performance due to the additional drives used as storage targets. However, there is no significant difference in write performance. To achieve higher performance, you can add multiple building blocks together to scale performance in a linear fashion.

# **IOR bandwidth tests: Single client**

The IOR bandwidth test used OpenMPI to run multiple IOR processes using a single high-performance GPU server to explore the performance achievable to a single client.

This test also compares the reread behavior and performance of BeeGFS when the client is configured to use the Linux kernel page-cache (tuneFileCacheType = native) versus the default buffered setting.

The native caching mode uses the Linux kernel page-cache on the client, allowing reread operations to come from local memory instead of being retransmitted over the network.

The following diagram shows the IOR test results with three BeeGFS building blocks and a single client.

[beegfs design image17]

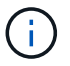

BeeGFS striping for these tests was set to a 1MB chunksize with eight targets per file.

Although write and initial read performance is higher using the default buffered mode, for workloads that reread the same data multiple times, a significant performance boost is seen with the native caching mode. This improved reread performance is important for workloads like deep learning that reread the same dataset multiple times across many epochs.

# **Metadata performance test**

The Metadata performance tests used the MDTest tool (included as part of IOR) to measure the metadata performance of BeeGFS. The tests utilized OpenMPI to run parallel jobs across all ten client nodes.

The following parameters were used to run the benchmark test with the total number of processes scaled from 10 to 320 in step of 2x and with a file size of 4k.

```
mpirun -h 10xnodes –map-by node np $processes mdtest -e 4k -w 4k -i 3 -I
16 -z 3 -b 8 -u
```
Metadata performance was measured first with one then two metadata + storage building blocks to show how performance scales by adding additional building blocks.

# **One BeeGFS metadata + storage building block**

The following diagram shows the MDTest results with one BeeGFS metadata + storage building blocks.

[beegfs design image18]

# **Two BeeGFS metadata + storage building blocks**

The following diagram shows the MDTest results with two BeeGFS metadata + storage building blocks.

[beegfs design image19]

# **Functional validation**

As part of validating this architecture, NetApp executed several functional tests including the following:

- Failing a single client InfiniBand port by disabling the switch port.
- Failing a single server InfiniBand port by disabling the switch port.
- Triggering an immediate server power off using the BMC.
- Gracefully placing a node in standby and failing over service to another node.
- Gracefully placing a node back online and failing back services to the original node.
- Powering off one of the InfiniBand switches using the PDU. All tests were performed while stress testing was in progress with the sysSessionChecksEnabled: false parameter set on the BeeGFS clients. No errors or disruption to I/O was observed.

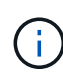

There is a known issue (see the [Changelog](https://github.com/netappeseries/beegfs/blob/master/CHANGELOG.md)) when BeeGFS client/server RDMA connections are disrupted unexpectedly, either through loss of the primary interface (as defined in connInterfacesFile) or a BeeGFS server failing; active client I/O can hang for up to ten minutes before resuming. This issue does not occur when BeeGFS nodes are gracefully placed in and out of standby for planned maintenance or if TCP is in use.

# **NVIDIA DGX A100 SuperPOD and BasePOD validation**

NetApp validated a storage solution for NVIDIAs DGX A100 SuperPOD using a similar BeeGFS file system consisting of three building blocks with the metadata plus storage configuration profile applied. The qualification effort involved testing the solution described by this NVA with twenty DGX A100 GPU servers running a variety of storage, machine learning, and deep learning benchmarks. All storage certified for use in NVIDIA's DGX A100 SuperPOD is automatically certified for use in NVIDIA BasePOD architectures as well.

For more information, see [NVIDIA DGX SuperPOD with NetApp](https://www.netapp.com/pdf.html?item=/media/72718-nva-1167-DESIGN.pdf) and [NVIDIA DGX BasePOD](https://www.nvidia.com/en-us/data-center/dgx-basepod/).

# <span id="page-18-0"></span>**Sizing guidelines**

The BeeGFS solution includes recommendations for performance and capacity sizing that were based on verification tests.

The objective with a building-block architecture is to create a solution that is simple to size by adding multiple building blocks to meet the requirements for a particular BeeGFS system. Using the guidelines below, you can estimate the quantity and types of BeeGFS building blocks that are needed to meet the requirements of your environment.

Keep in mind that these estimates are best-case performance. Synthetic benchmarking applications are written and utilized to optimize the use of underlying file systems in ways that real-world applications might not.

# **Performance sizing**

The following table provides recommended performance sizing.

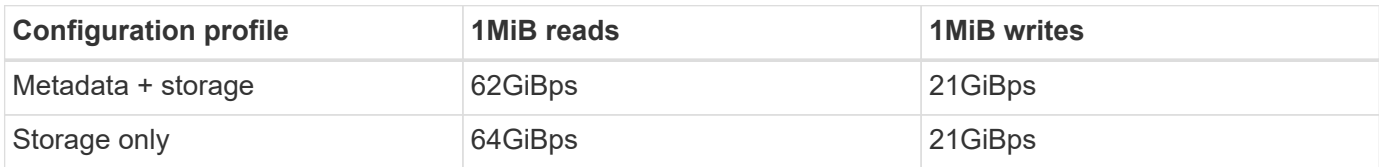

Metadata capacity sizing estimates are based on the "rule of thumb" that 500GB of capacity is sufficient for roughly 150 million files in BeeGFS. (For more information, see the BeeGFS documentation for [System](https://doc.beegfs.io/latest/system_design/system_requirements.html) [Requirements.](https://doc.beegfs.io/latest/system_design/system_requirements.html))

The use of features like access control lists and the number of directories and files per directory also affect how quickly metadata space is consumed. Storage capacity estimates do account for usable drive capacity along with RAID 6 and XFS overhead.

# **Capacity sizing for metadata + storage building blocks**

The following table provides recommended capacity sizing for metadata plus storage building blocks.

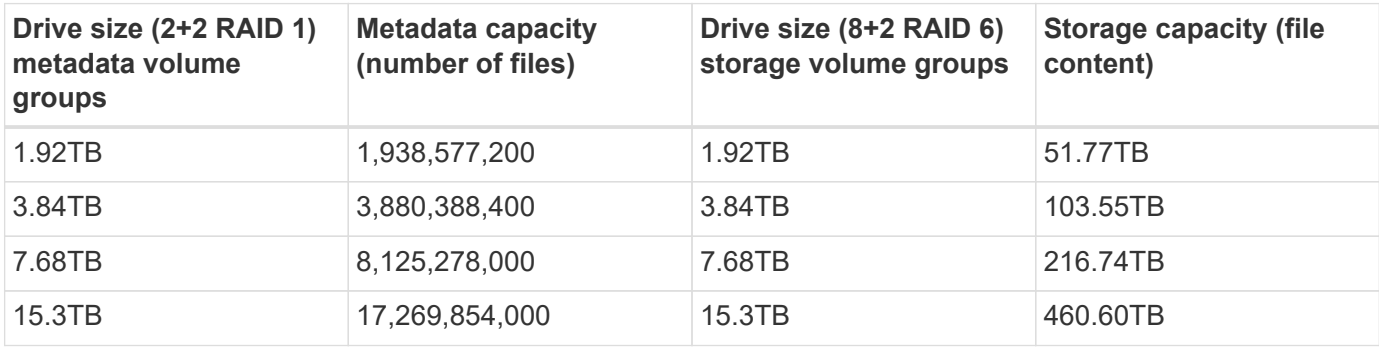

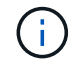

When sizing metadata plus storage building blocks, you can reduce costs by using smaller drives for metadata volume groups versus storage volume groups.

# **Capacity sizing for storage-only building blocks**

The following table provides rule-of-thumb capacity sizing for storage-only building blocks.

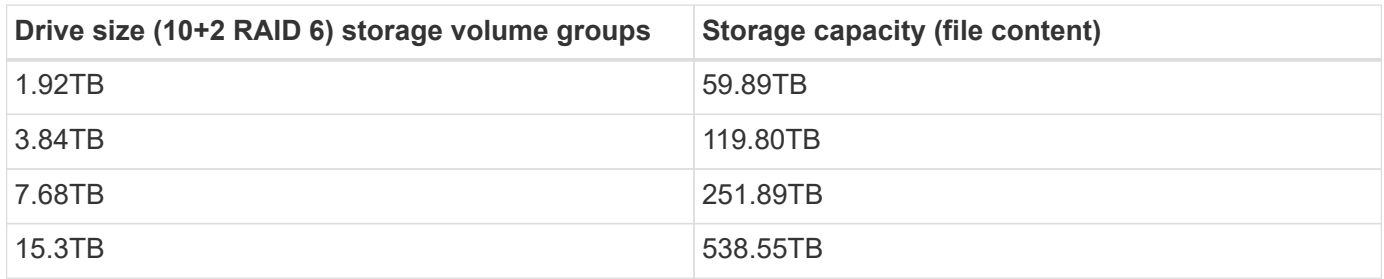

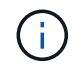

The performance and capacity overhead of including the management service in the base (first) building block are minimal, unless global file locking is enabled.

# <span id="page-20-0"></span>**Performance tuning**

The BeeGFS solution includes recommendations for performance tuning that were based on verification tests.

Although BeeGFS provides reasonable performance out of the box, NetApp has developed a set of recommended tuning parameters to maximize performance. These parameters take into account the capabilities of the underlying E-Series block nodes and any special requirements needed to run BeeGFS in a shared-disk HA architecture.

# **Performance tuning for file nodes**

The available tuning parameters that you can configure include the following:

# 1. **System settings in the UEFI/BIOS of file nodes.**

To maximize performance, we recommend configuring the system settings on the server model you use as your file nodes. You configure the system settings when you set up your file nodes by using either the system setup (UEFI/BIOS) or the Redfish APIs provided by the baseboard management controller (BMC).

The system settings vary depending on the server model you use as your file node. The settings must be manually configured based on the server model in use. To learn how to configure the system settings for the validated Lenovo SR665 file nodes, see [Tune file node system settings for performance.](https://docs.netapp.com/us-en/beegfs/second-gen/beegfs-deploy-file-node-tuning.html)

# 2. **Default settings for required configuration parameters.**

The required configuration parameters affect how BeeGFS services are configured and how E-Series volumes (block devices) are formatted and mounted by Pacemaker. These required configuration parameters include the following:

◦ BeeGFS Service configuration parameters

You can override the default settings for the configuration parameters as needed. For the parameters that you can adjust for your specific workloads or use cases, see the [BeeGFS service configuration](https://github.com/netappeseries/beegfs/blob/135d9a04ae96f4d202300bae870c6404b77b6865/roles/beegfs_ha_7_2/defaults/main.yml#L155) [parameters](https://github.com/netappeseries/beegfs/blob/135d9a04ae96f4d202300bae870c6404b77b6865/roles/beegfs_ha_7_2/defaults/main.yml#L155).

- Volume formatting and mounting parameters are set to recommended defaults, and should only be adjusted for advanced use cases. The default values will do the following:
	- Optimize initial volume formatting based on the target type (such as management, metadata, or storage), along with the RAID configuration and segment size of the underlying volume.
	- Adjust how Pacemaker mounts each volume to ensure that changes are immediately flushed to Eseries block nodes. This prevents data loss when file nodes fail with active writes in progress.

For the parameters that you can adjust for your specific workloads or use cases, see the [volume](https://github.com/netappeseries/beegfs/blob/135d9a04ae96f4d202300bae870c6404b77b6865/roles/beegfs_ha_7_2/defaults/main.yml#L258) [formatting and mounting configuration parameters](https://github.com/netappeseries/beegfs/blob/135d9a04ae96f4d202300bae870c6404b77b6865/roles/beegfs_ha_7_2/defaults/main.yml#L258).

# 3. **System settings in the Linux OS installed on the file nodes.**

You can override the default Linux OS system settings when you create the Ansible inventory in step 4 of [Create the Ansible inventory](https://docs.netapp.com/us-en/beegfs/second-gen/beegfs-deploy-beegfs-general-config.html).

The default settings were used to validate the BeeGFS on NetApp solution, but you can change them to adjust for your specific workloads or use cases. Some examples of the Linux OS system settings that you can change include the following:

◦ I/O queues on E-Series block devices.

You can configure I/O queues on the E-Series block devices used as BeeGFS targets to:

- Adjust the scheduling algorithm based on the device type (NVMe, HDD, and so on).
- **Increase the number of outstanding requests.**
- Adjust request sizes.
- Optimize read ahead behavior.
- Virtual memory settings.

You can adjust virtual memory settings for optimal sustained streaming performance.

◦ CPU settings.

You can adjust the CPU frequency governor and other CPU configurations for maximum performance.

◦ Read request size.

You can increase the maximum read request size for Mellanox HCAs.

# **Performance tuning for block nodes**

Based on the configuration profiles applied to a particular BeeGFS building block, the volume groups configured on the block nodes change slightly. For example, with a 24-drive EF600 block node:

- For the single base building block, including BeeGFS management, metadata, and storage services:
	- 1x 2+2 RAID 10 volume group for BeeGFS management and metadata services
	- 2x 8+2 RAID 6 volume groups for BeeGFS storage services
- For a BeeGFS metadata + storage building block:
	- 1x 2+2 RAID 10 volume group for BeeGFS metadata services
	- 2x 8+2 RAID 6 volume groups for BeeGFS storage services
- For BeeGFS storage only building block:
	- 2x 10+2 RAID 6 volume groups for BeeGFS storage services

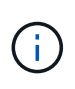

As BeeGFS needs significantly less storage space for management and metadata versus storage, one option is to use smaller drives for the RAID 10 volume groups. Smaller drives should be populated in the outermost drive slots. For more information, see the [deployment](#page-22-2) [instructions](#page-22-2).

These are all configured by the Ansible-based deployment, along with several other settings generally recommended to optimize performance/behavior including:

- Adjusting the global cache block size to 32KiB and adjusting demand-based cache flushing to 80%.
- Disabling autoload balancing (ensuring controller volume assignments stay as intended).
- Enabling read caching and disabling read-ahead caching.
- Enabling write caching with mirroring and requiring battery backup, so that caches persist through failure of a block node controller.
- Specifying the order that drives are assigned to volume groups, balancing I/O across available drive channels.

# <span id="page-22-1"></span>**High capacity building block**

The standard BeeGFS solution design is built with high performance workloads in mind. Customers looking for a high capacity use cases should observe the variations in design and performance characteristics outlined here.

# **Hardware and software configuration**

Hardware and software configuration for the high capacity building block is standard except that the EF600 controllers should be replaced with a EF300 controllers with an option to attach between 1 and 7 IOM expansion trays with 60 drives each for each storage array, totaling 2 to 14 expansions trays per building block.

Customers deploying a high capacity building block design are likely to use only the base building block style configuration consisting of BeeGFS management, metadata, and storage services for each node. For cost efficiency, high capacity storage nodes should provision metadata volumes on the NVMe drives in the EF300 controller enclosure and should provision storage volumes to the NL-SAS drives in the expansion trays.

[high capacity rack diagram]

# **Sizing guidelines**

These sizing guidelines assume high capacity building blocks are configured with one 2+2 NVMe SSD volume group for metadata in the base EF300 enclosure and 6x 8+2 NL-SAS volume groups per IOM expansion tray for storage.

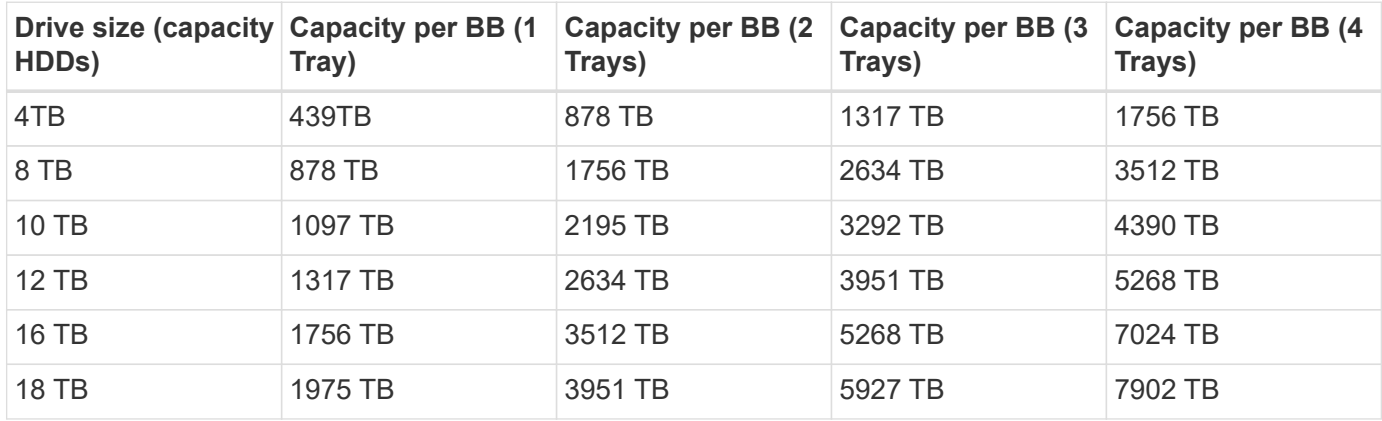

# <span id="page-22-0"></span>**Deploy solution**

# <span id="page-22-2"></span>**Deployment overview**

You can deploy BeeGFS on NetApp to validated file and block nodes using the second generation of NetApp's BeeGFS building block design.

# **Ansible collections and roles**

You deploy the BeeGFS on NetApp solution using Ansible, which is a popular IT automation engine used to automate application deployments. Ansible uses a series of files collectively known as an inventory, which models the BeeGFS file system you want to deploy.

Ansible allows companies such as NetApp to expand on built-in functionality using collections on Ansible

Galaxy (see [NetApp E-Series BeeGFS collection](https://galaxy.ansible.com/netapp_eseries)). Collections include modules that perform some specific function or task (like create an E-Series volume) and include roles that can call multiple modules and other roles. This automated approach reduces the time needed to deploy the BeeGFS file system and the underlying HA cluster. In addition, it simplifies adding building blocks to expand the existing file systems.

For additional details, see [Learn about the Ansible inventory](#page-24-0).

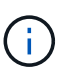

Because numerous steps are involved in deploying the BeeGFS on NetApp solution, NetApp does not support manually deploying the solution.

# **Configuration profiles for BeeGFS building blocks**

The deployment procedures cover the following configuration profiles:

- One base building block that includes management, metadata, and storage services.
- A second building block that includes metadata and storage services.
- A third building block that includes only storage services.

These profiles demonstrate the full range of recommended configuration profiles for the NetApp BeeGFS building blocks. For each deployment, the number of metadata and storage building blocks or storage services-only building blocks may vary in the procedures, depending on capacity and performance requirements.

# **Overview of deployment steps**

Deployment involves the following high-level tasks:

# **Hardware deployment**

- 1. Physically assemble each building block.
- 2. Rack and cable hardware. For detailed procedures, see [Deploy hardware](#page-29-0).

# **Software deployment**

- 1. [Set up file and block nodes](#page-30-0).
	- Configure BMC IPs on file nodes
	- Install a supported operating system and configure management networking on file nodes
	- Configure management IPs on block nodes
- 2. [Set up an Ansible control node.](#page-31-0)
- 3. [Tune system settings for performance.](https://docs.netapp.com/us-en/beegfs/second-gen/beegfs-deploy-file-node-tuning.html)
- 4. [Create the Ansible inventory](#page-33-0).
- 5. [Define Ansible inventory for BeeGFS building blocks.](#page-45-0)
- 6. [Deploy BeeGFS using Ansible.](#page-59-0)
- 7. [Configure BeeGFS clients.](#page-61-0)

The deploy procedures includes several examples where text needs to be copied to a file. Pay close attention to any inline comments denoted by "#" or "//" characters for anything that should or can be modified for a specific deployment. For example:

( i )

beegfs ha ntp server pools: # THIS IS AN EXAMPLE OF A COMMENT! - "pool 0.pool.ntp.org iburst maxsources 3" - "pool 1.pool.ntp.org iburst maxsources 3"

Derivative architectures with variations in deployment recommendations:

• [High Capacity Building Block](#page-22-1)

# <span id="page-24-0"></span>**Learn about the Ansible inventory**

Before you begin deployment, make sure you understand how to use Ansible to configure and deploy the BeeGFS on NetApp solution using the second generation BeeGFS building block design.

The Ansible inventory defines the configuration for file and block nodes and represents the BeeGFS file system you want to deploy. The inventory includes hosts, groups, and variables describing the desired BeeGFS file system. Sample inventories can be downloaded from [NetApp E-Series BeeGFS GitHub](https://github.com/netappeseries/beegfs/tree/master/getting_started/).

# **Ansible modules and roles**

To apply the configuration described by the Ansible inventory, use the various Ansible modules and roles provided in the NetApp E-Series Ansible collection, in particular the BeeGFS HA 7.2 role (available from the [NetApp E-Series BeeGFS GitHub](https://github.com/netappeseries/beegfs/tree/master/roles/beegfs_ha_7_2)) that deploys the end-to-end solution.

Each role in the NetApp E-Series Ansible collection is a complete end-to-end deployment of the BeeGFS on NetApp solution. The roles use the NetApp E-Series SANtricity, Host, and BeeGFS collections that allow you to configure the BeeGFS file system with HA (High Availability). You can then provision and map storage, and ensure the cluster storage is ready for use.

While in-depth documentation is provided with the roles, the deployment procedures describe how to use the role to deploy a NetApp Verified Architecture using the second generation BeeGFS building block design.

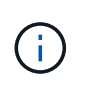

Although the deployment steps attempt to provide enough detail so that prior experience with Ansible is not a prerequisite, you should have some familiarity with Ansible and related terminology.

# **Inventory layout for a BeeGFS HA cluster**

Use the Ansible inventory structure to define a BeeGFS HA cluster.

Anyone with previous Ansible experience should be aware that the BeeGFS HA role implements a custom method of discovering which variables (or facts) apply to each host. This is required to simplify building an Ansible inventory that describes resources that can run on multiple servers.

An Ansible inventory typically consists of the files in host vars and group vars, and an inventory.yml file that assigns hosts to specific groups (and potentially groups to other groups).

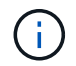

Don't create any files with the content in this subsection, which is intended as an example only.

Although this configuration is predetermined based on the configuration profile, you should have a general understanding of how everything is laid out as an Ansible inventory, as follows:

```
# BeeGFS HA (High Availability) cluster inventory.
all:
    children:
      # Ansible group representing all block nodes:
    eseries storage systems:
        hosts:
          ictad22a01:
          ictad22a02:
          ictad22a03:
          ictad22a04:
          ictad22a05:
          ictad22a06:
      # Ansible group representing all file nodes:
      ha_cluster:
        children:
          meta_01: # Group representing a metadata service with ID 01.
            hosts:
            file node 01: # This service is preferred on the first file
node.
            file_node_02: # And can failover to the second file node.
        meta 02: # Group representing a metadata service with ID 02.
            hosts:
            file node 02: # This service is preferred on the second file
node.
            file node 01: # And can failover to the first file node.
```
For each service, an additional file is created under group vars describing its configuration:

```
# meta_01 - BeeGFS HA Metadata Resource Group
beegfs ha beegfs meta conf resource group options:
    connMetaPortTCP: 8015
    connMetaPortUDP: 8015
    tuneBindToNumaZone: 0
floating ips:
  - i1b: <IP>/<SUBNET_MASK>
  - i4b: <IP>/<SUBNET_MASK>
# Type of BeeGFS service the HA resource group will manage.
beegfs service: metadata # Choices: management, metadata, storage.
# What block node should be used to create a volume for this service:
beegfs_targets:
    ictad22a01:
    eseries storage pool configuration:
      - name: beegfs m1 m2 m5 m6
          raid_level: raid1
          criteria_drive_count: 4
          owning_controller: A
          common_volume_configuration:
            segment_size_kb: 128
          volumes:
            - size: 21.25
```
This layout allows the BeeGFS service, network, and storage configuration for each resource to be defined in a single place. Behind the scenes, the BeeGFS role aggregates the necessary configuration for each file and block node based on this inventory structure. For more information, see this blog post: [NetApp accelerates](https://www.netapp.com/blog/accelerate-deployment-of-ha-for-beegfs-with-ansible/) [deployment of HA for BeeGFS with Ansible.](https://www.netapp.com/blog/accelerate-deployment-of-ha-for-beegfs-with-ansible/)

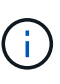

The BeeGFS numerical and string node ID for each service is automatically configured based on the group name. Thus, in addition to the general Ansible requirement for group names to be unique, groups representing a BeeGFS service must end in a number that is unique for the type of BeeGFS service the group represents. For example, meta\_01 and stor\_01 are allowed, but metadata 01 and meta 01 are not.

# **Review best practices**

Follow the best practice guidelines when deploying the BeeGFS on NetApp solution.

# **Standard conventions**

When physically assembling and creating the Ansible inventory file, follow these standard conventions (for more information, see [Create the Ansible inventory\)](https://docs.netapp.com/us-en/beegfs/second-gen/beegfs-deploy-beegfs-general-config.html).

• File node host names are sequentially numbered (h01-hN) with lower numbers at the top of the rack and higher numbers at the bottom.

For example, the naming convention [location][row][rack]hN looks like: ictad22h01.

• Each block node is comprised of two storage controllers, each with their own host name.

A storage array name is used to refer to the whole block storage system as part of an Ansible inventory. The storage array names should be sequentially numbered (a01 - aN), and the host names for individual controllers are derived from that naming convention.

For example, a block node named ictad22a01 typically can have host names configured for each controller like ictad22a01-a and ictad22a01-b, but be referred to in an Ansible inventory as ictad22a01.

• File and block nodes within the same building block share the same numbering scheme and are adjacent to each other in the rack with both file nodes on top and both block nodes directly underneath them.

For example, in the first building block, file nodes h01 and h02 are both directly connected to block nodes a01 and a02. From top to bottom, the host names are h01, h02, a01, and a02.

• Building blocks are installed in sequential order based on their host names, so that lower numbered host names are at the top of the rack and higher numbered host names are at the bottom.

The intent is to minimize the length of cable running to the top of rack switches, and to define a standard deployment practice to simplify troubleshooting. For datacenters where this is not allowed due to concerns around rack stability, the inverse is certainly allowed, populating the rack from the bottom up.

# **InfiniBand storage network configuration**

Half the InfiniBand ports on each file node are used to connect directly to block nodes. The other half are connected to the InfiniBand switches and are used for BeeGFS client-server connectivity. When determining the size of the IPoIB subnets that are used for BeeGFS clients and servers, you must consider the anticipated growth of your compute/GPU cluster and BeeGFS file system. If you must deviate from the recommended IP ranges, keep in mind that each direct connect in a single building block has a unique subnet and there is no overlap with subnets used for client-server connectivity.

# **Direct connects**

File and block nodes within each building block always use the IPs in the following table for their direct connects.

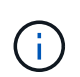

This addressing scheme adheres to the following rule: The third octet is always odd or even, which depends on whether the file node is odd or even.

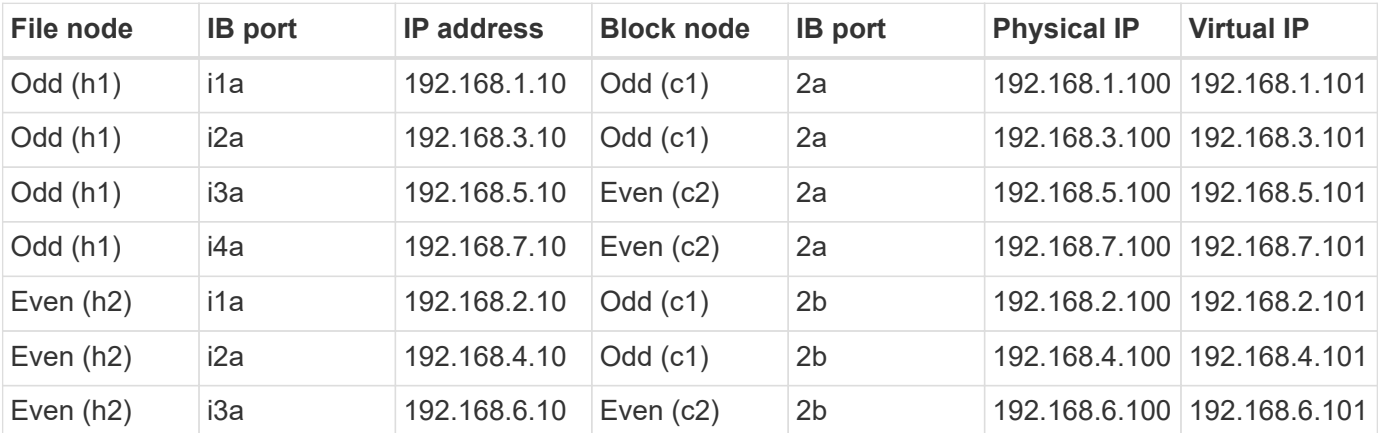

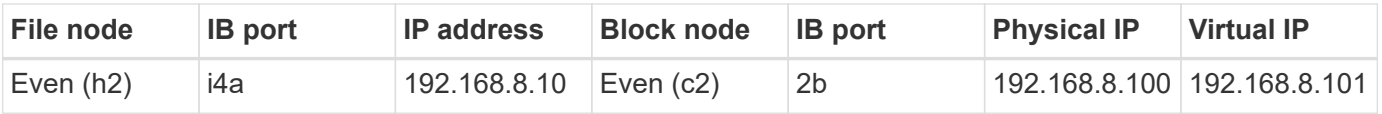

# **BeeGFS client-server IPoIB addressing scheme (two subnets)**

To allow BeeGFS clients to use two InfiniBand ports, two IPoIB subnets are required with half the BeeGFS server services configured with a preferred IP on each subnet to ensure clients use two InfiniBand ports to maximize redundancy and possible throughput to the file system.

Each file node runs multiple BeeGFS server services (management, metadata, or storage). To allow each service to fail over independently to the other file node, each is configured with unique IP addresses that can float between both nodes (sometimes referred to as a logical interface or LIF).

While not mandatory, this deployment presumes the following IPoIB subnet ranges are in use for these connections and defines a standard addressing scheme that applies the following rules:

- The second octet is always odd or even, based on whether the file node InfiniBand port is odd or even.
- BeeGFS cluster IPs are always xxx. 127.100.yyy or xxx.128.100.yyy.

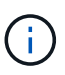

In addition to the interface used for in-band OS management, additional interfaces can be used by Corosync for cluster heart beating and synchronization. This ensures that the loss of a single interface does not bring down the entire cluster.

- The BeeGFS Management service is always at xxx.yyy.101.0 or xxx.yyy.102.0.
- BeeGFS Metadata services are always at xxx.yyy.101.zzz or xxx.yyy.102.zzz.
- BeeGFS Storage services are always at xxx.yyy.103.zzz or xxx.yyy.103.zzz.
- Addresses in the range 100.xxx.1.1 through 100.xxx.99.255 are reserved for clients.

# **Subnet A: 100.127.0.0/16**

The following table provides the range for Subnet A: 100.127.0.0/16.

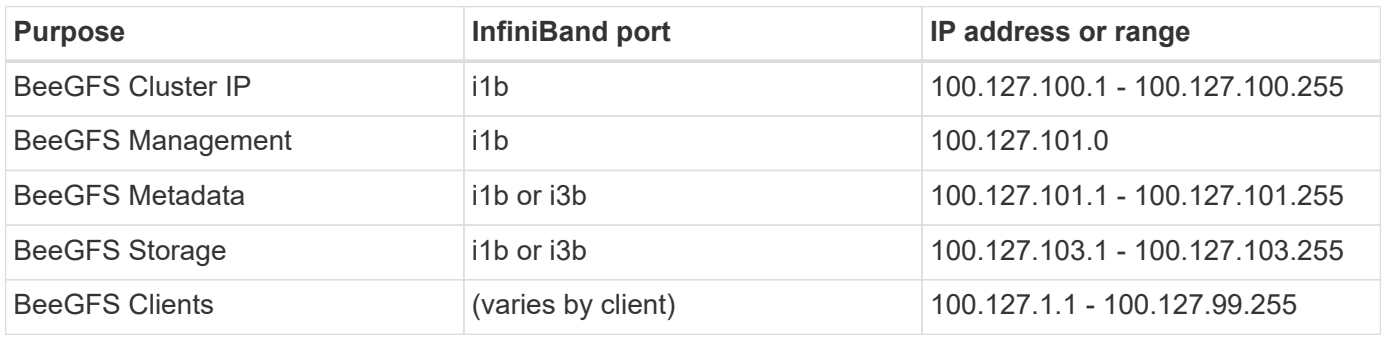

#### **Subnet B: 100.128.0.0/16**

The following table provides the range for Subnet B: 100.128.0.0/16.

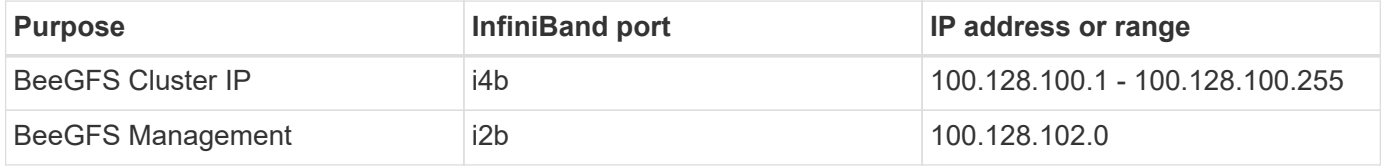

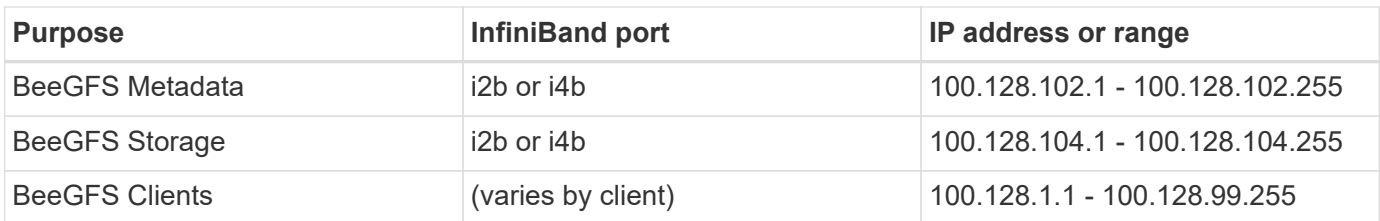

 $\mathbf{f}$ 

Not all IPs in the above ranges are used in this NetApp Verified Architecture. They demonstrate how IP addresses can be pre-allocated to allow easy file system expansion using a consistent IP addressing scheme. In this scheme, BeeGFS file nodes and service IDs correspond with the fourth octet of a well-known range of IPs. The file system could certainly scale beyond 255 nodes or services if needed.

# <span id="page-29-0"></span>**Deploy hardware**

Each building block consists of two validated x86 file nodes directly connected to two block nodes using HDR (200Gb) InfiniBand cables.

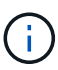

Because each building block includes two BeeGFS file nodes, a minimum of two building blocks is required to establish quorum in the failover cluster. While it is possible to configure a two-node cluster, there are limitations to this configuration that can prevent a successful failover to occur in some scenarios. If a two-node cluster is required, it is also possible to incorporate a third device as a tiebreaker, though that is not covered in this deployment procedure.

Unless otherwise noted, the following steps are identical for each building block in the cluster regardless of whether it is used to run BeeGFS metadata and storage services or storage services only.

# **Steps**

- 1. Configure each BeeGFS file node with four PCIe 4.0 ConnectX-6 dual port Host Channel Adapters (HCAs) in InfiniBand mode and install them in PCIe slots 2, 3, 5, and 6.
- 2. Configure each BeeGFS block node with a dual-port 200Gb Host Interface Card (HIC) and install the HIC in each of its two storage controllers.

Rack the building blocks so the two BeeGFS file nodes are above the BeeGFS block nodes. The following figure shows the correct hardware configuration for the BeeGFS building block (rear view).

[buildingblock]

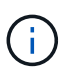

The power supply configuration for production use cases should typically use redundant PSUs.

- 3. If needed, install the drives in each of the BeeGFS block nodes.
	- a. If the building block will be used to run BeeGFS metadata and storage services and smaller drives are used for metadata volumes, verify that they are populated in the outermost drive slots, as shown in the figure below.
	- b. For all building block configurations, if a drive enclosure is not fully populated, make sure that an equal number of drives are populated in slots 0–11 and 12–23 for optimal performance.

[driveslots]

4. To cable the file and block nodes, use 1m InfiniBand HDR 200Gb direct attach copper cables, so that they match the topology shown in the figure below.

[directattachcable]

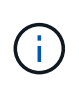

The nodes across multiple building blocks are never directly connected. Each building block should be treated as a standalone unit and all communication between building blocks occurs through network switches.

5. Use 2m (or the appropriate length) InfiniBand HDR 200Gb direct attach copper cables to cable the remaining InfiniBand ports on each file node to the InfiniBand switches that will be used for the storage network.

If there are redundant InfiniBand switches in use, cable the ports highlighted in light green in the following figure to different switches.

[networkcable]

6. As needed, assemble additional building blocks following the same cabling guidelines.

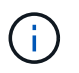

The total number of building blocks that can be deployed in a single rack depends on the available power and cooling at each site.

# **Deploy software**

# <span id="page-30-0"></span>**Set up file nodes and block nodes**

While most software configuration tasks are automated using the NetApp-provided Ansible collections, you must configure networking on the baseboard management controller (BMC) of each server and configure the management port on each controller.

# **Set up file nodes**

1. Configure networking on the baseboard management controller (BMC) of each server.

To learn how to configure networking for the validated Lenovo SR665 file nodes, see the [Lenovo](https://thinksystem.lenovofiles.com/help/index.jsp?topic=%2F7D2W%2Fset_the_network_connection.html) [ThinkSystem Documentation](https://thinksystem.lenovofiles.com/help/index.jsp?topic=%2F7D2W%2Fset_the_network_connection.html).

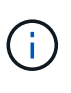

A baseboard management controller (BMC), sometimes referred to as a service processor, is the generic name for the out-of-band management capability built into various server platforms that can provide remote access even if the operating system is not installed or accessible. Vendors typically market this functionality with their own branding. For example, on the Lenovo SR665, the BMC is referred to as the *Lenovo XClarity Controller (XCC)*.

2. Configure the system settings for maximum performance.

You configure the system settings using the UEFI setup (formerly known as the BIOS) or by using the Redfish APIs provided by many BMCs. The system settings vary based on the server model used as a file node.

To learn how to configure the system settings for the validated Lenovo SR665 file nodes, see [Tune system](https://docs.netapp.com/us-en/beegfs/second-gen/beegfs-deploy-file-node-tuning.html) [settings for performance](https://docs.netapp.com/us-en/beegfs/second-gen/beegfs-deploy-file-node-tuning.html).

3. Install Red Hat 8.4 and configure the host name and network port used to manage the operating system including SSH connectivity from the Ansible control node.

Do not configure IPs on any of the InfiniBand ports at this time.

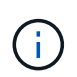

While not strictly required, subsequent sections presume that host names are sequentially numbered (such as h1-hN) and refer to tasks that should be completed on odd versus even numbered hosts.

- 4. Use RedHat Subscription Manager to register and subscribe the system to allow installation of the required packages from the official Red Hat repositories and to limit updates to the supported version of Red Hat: subscription-manager release --set=8.4. For instructions, see [How to register and subscribe a](https://access.redhat.com/solutions/253273) [RHEL system](https://access.redhat.com/solutions/253273) and [How to limit updates.](https://access.redhat.com/solutions/2761031)
- 5. Enable the Red Hat repository containing the packages required for high availability.

```
subscription-manager repo-override --repo=rhel-8-for-x86 64
-highavailability-rpms --add=enabled:1
```
6. Update all ConnectX-6 HCA firmware to the version recommended in [Technology requirements.](#page-6-0)

This update can be done by downloading and running a version of the mlxup tool that bundles the recommended firmware. You can download this tool from [mlxup - Update and Query Utility](https://network.nvidia.com/support/firmware/mlxup-mft/) [\(user guide](https://docs.nvidia.com/networking/display/MLXUPFWUTILITY/mlxup+-+Firmware+Utility+User+Guide)).

#### **Set up block nodes**

Set up the EF600 block nodes by configuring the management port on each controller.

1. Configure the management port on each EF600 controller.

For instructions on configuring ports, go to the [E-Series Documentation Center.](https://docs.netapp.com/us-en/e-series/maintenance-ef600/hpp-overview-supertask-concept.html)

2. Optionally, set the storage array name for each system.

Setting a name can make it easier to refer to each system in subsequent sections. For instructions on setting the array name, go to the [E-Series Documentation Center](https://docs.netapp.com/us-en/e-series/maintenance-ef600/hpp-overview-supertask-concept.html).

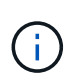

While not strictly required, subsequent topics presume storage array names are sequentially numbered (such as c1 - cN) and refer to the steps that should be completed on odd versus even numbered systems.

# <span id="page-31-0"></span>**Set up an Ansible control node**

To set up an Ansible control node, you must identify a virtual or physical machine with network access to the management ports of all file and block nodes that can be used to configure the solution.

The following steps were tested on CentOS 8.4. For steps specific to your preferred Linux distribution, see the [Ansible documentation](https://docs.ansible.com/ansible/latest/installation_guide/intro_installation.html).

1. Install Python 3.9 and ensure that the correct version of pip is installed.

```
sudo dnf install python3.9 -y
sudo dnf install python39-pip
sudo dnf install sshpass
```
2. Create symbolic links, ensuring that the Python 3.9 binary is used whenever python3 or python is called.

```
sudo ln -sf /usr/bin/python3.9 /usr/bin/python3
sudo ln -sf /usr/bin/python3 /usr/bin/python
```
3. Install the Python packages required by the NetApp BeeGFS collections.

python3 -m pip install ansible cryptography netaddr

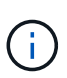

To ensure that you are installing a supported version of Ansible and all required Python packages, refer to the BeeGFS collection's Readme file. Supported versions are also noted in [Technical requirements](#page-6-0).

4. Verify that the correct versions of Ansible and Python are installed.

```
ansible --version
ansible [core 2.11.6]
    config file = None
  configured module search path = ['/root/.ansible/plugins/modules','/usr/share/ansible/plugins/modules']
    ansible python module location = /usr/local/lib/python3.9/site-
packages/ansible
    ansible collection location =
/root/.ansible/collections:/usr/share/ansible/collections
    executable location = /usr/local/bin/ansible
    python version = 3.9.2 (default, Mar 10 2021, 17:29:56) [GCC 8.4.1
20200928 (Red Hat 8.4.1-1)]
    jinja version = 3.0.2
    libyaml = True
```
5. Store the Ansible inventories used to describe the BeeGFS deployment in source control systems such as Git or BitBucket, and then install Git to interact with those systems.

```
sudo dnf install git -y
```
6. Set up passwordless SSH. This is the easiest way to allow Ansible to access the remote BeeGFS file nodes from the Ansible control node.

- a. On the Ansible control node, if needed, generate a pair of public keys using ssh-keygen
- b. Set up passwordless SSH to each of the file nodes using  $\text{osh-copy-id} <$ ip or  $\text{hostname}>$

Do **not** set up passwordless SSH to the block nodes. This is neither supported nor required.

7. Use Ansible Galaxy to install the version of the BeeGFS collection listed in [Technical requirements](#page-6-0).

This installation includes additional Ansible dependencies, such as the NetApp SANtricity software and host collections.

ansible-galaxy collection install netapp\_eseries.beegfs:==3.0.1

# <span id="page-33-0"></span>**Create the Ansible inventory**

To define the configuration for file and block nodes, you create an Ansible inventory that represents the BeeGFS file system you want to deploy. The inventory includes hosts, groups, and variables describing the desired BeeGFS file system.

# **Step 1: Define configuration for all building blocks**

Define the configuration that applies to all building blocks, regardless of which configuration profile you may apply to them individually.

# **Before you begin**

- Use a source control system like BitBucket or Git to store the contents of the directory containing the Ansible inventory and playbook files.
- Create a .gitignore file that specifies the files that Git should ignore. This helps avoid storing large files in Git.

# **Steps**

1. On your Ansible control node, identify a directory that you want to use to store the Ansible inventory and playbook files.

Unless otherwise noted, all files and directories created in this step and following steps are created relative to this directory.

2. Create the following subdirectories:

host\_vars

group\_vars

packages

# **Step 2: Define configuration for individual file and block nodes**

Define the configuration that applies to individual file nodes and individual building block nodes.

1. Under host vars/, create a file for each BeeGFS file node named <HOSTNAME>. yml with the following

content, paying special attention to the notes regarding content to populate for BeeGFS cluster IPs and host names ending in odd versus even numbers.

Initially, the file node interface names do match what is listed here (such as ib0 or ibs1f0). These custom names are configured in [Step 4: Define configuration that should apply to all file nodes](#page-37-0).

```
ansible host: "<MANAGEMENT IP>"
eseries ipoib interfaces: # Used to configure BeeGFS cluster IP
addresses.
    - name: i1b
    address: 100.127.100. <NUMBER FROM HOSTNAME>/16
    - name: i4b
    address: 100.128.100. <NUMBER FROM HOSTNAME>/16
beegfs ha cluster node ips:
  - <MANAGEMENT IP>
  - <i1b BEEGFS CLUSTER IP>
  - <i4b BEEGFS CLUSTER IP>
# NVMe over InfiniBand storage communication protocol information
# For odd numbered file nodes (i.e., h01, h03, ..):
eseries nvme ib interfaces:
    - name: i1a
      address: 192.168.1.10/24
      configure: true
    - name: i2a
     address: 192.168.3.10/24
     configure: true
    - name: i3a
     address: 192.168.5.10/24
     configure: true
    - name: i4a
      address: 192.168.7.10/24
      configure: true
# For even numbered file nodes (i.e., h02, h04, ..):
# NVMe over InfiniBand storage communication protocol information
eseries nvme ib interfaces:
    - name: i1a
      address: 192.168.2.10/24
     configure: true
    - name: i2a
      address: 192.168.4.10/24
     configure: true
    - name: i3a
     address: 192.168.6.10/24
      configure: true
    - name: i4a
      address: 192.168.8.10/24
      configure: true
```
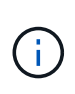

If you have already deployed the BeeGFS cluster, you must stop the cluster before adding or changing statically configured IP addresses, including cluster IPs and IPs used for NVMe/IB. This is required so these changes take effect properly and do not disrupt cluster operations.

2. Under host vars/, create a file for each BeeGFS block node named <HOSTNAME>.yml and populate it with the following content.

Pay special attention to the notes regarding content to populate for storage array names ending in odd versus even numbers.

For each block node, create one file and specify the <MANAGEMENT\_IP> for one of the two controllers (usually A).

```
eseries system name: <STORAGE ARRAY NAME>
eseries system api url: https://<MANAGEMENT_IP>:8443/devmgr/v2/
eseries initiator protocol: nvme ib
# For odd numbered block nodes (i.e., a01, a03, ..):
eseries controller nvme ib port:
    controller_a:
      - 192.168.1.101
      - 192.168.2.101
      - 192.168.1.100
    -192.168.2.100  controller_b:
    -192.168.3.101  - 192.168.4.101
      - 192.168.3.100
      - 192.168.4.100
# For even numbered block nodes (i.e., a02, a04, ..):
eseries controller nvme ib port:
    controller_a:
      - 192.168.5.101
      - 192.168.6.101
    -192.168.5.100  - 192.168.6.100
    controller_b:
    -192.168.7.101  - 192.168.8.101
      - 192.168.7.100
      - 192.168.8.100
```
#### **Step 3: Define configuration that should apply to all file and block nodes**

You can define configuration common to a group of hosts under group vars in a file name that corresponds with the group. This prevents repeating a shared configuration in multiple places.

#### **About this task**

Hosts can be in more than one group, and at runtime, Ansible chooses what variables apply to a particular host based on its variable precedence rules. (For more information on these rules, see the Ansible documentation for [Using variables](https://docs.ansible.com/ansible/latest/user_guide/playbooks_variables.html).)

Host-to-group assignments are defined in the actual Ansible inventory file, which is created towards the end of this procedure.

#### **Step**

In Ansible, any configuration you want to apply to all hosts can be defined in a group called All. Create the file group vars/all.yml with the following content:

```
ansible python interpreter: /usr/bin/python3
beegfs ha ntp server pools: # Modify the NTP server addressess if
desired.
    - "pool 0.pool.ntp.org iburst maxsources 3"
    - "pool 1.pool.ntp.org iburst maxsources 3"
```
#### <span id="page-37-0"></span>**Step 4: Define configuration that should apply to all file nodes**

The shared configuration for file nodes is defined in a group called ha cluster. The steps in this section build out the configuration that should be included in the group vars/ha cluster.yml file.

#### **Steps**

1. At the top of the file, define the defaults, including the password to use as the sudo user on the file nodes.

```
### ha cluster Ansible group inventory file.
# Place all default/common variables for BeeGFS HA cluster resources
below.
### Cluster node defaults
ansible ssh user: root
ansible become password: <PASSWORD>
eseries ipoib default hook templates:
    - 99-multihoming.j2 # This is required when configuring additional
static IPs (for example cluster IPs) when multiple IB ports are in the
same IPoIB subnet.
# If the following options are specified, then Ansible will
automatically reboot nodes when necessary for changes to take effect:
eseries common allow host reboot: true
eseries common reboot test command: "systemctl --state=active, exited |
grep eseries nvme ib.service"
```
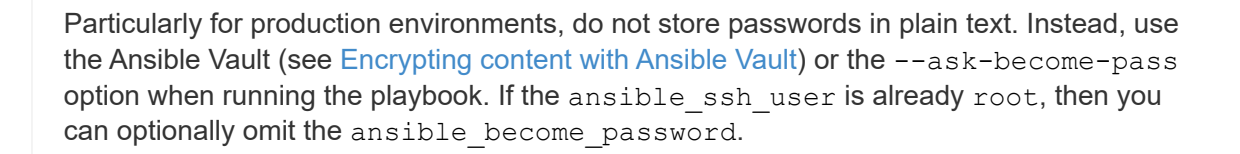

36

Ť.

2. Optionally, configure a name for the high-availability (HA) cluster and specify a user for intra-cluster communication.

If you are modifying the private IP addressing scheme, you must also update the default beegfs ha mgmtd floating ip. This must match what you configure later for the BeeGFS Management resource group.

Specify one or more emails that should receive alerts for cluster events using beegfs ha alert email list.

```
### Cluster information
beegfs ha firewall configure: True
eseries beegfs ha disable selinux: True
eseries selinux state: disabled
# The following variables should be adjusted depending on the desired
configuration:
beegfs ha cluster name: hacluster # BeeGFS HA cluster
name.
beegfs ha cluster username: hacluster # BeeGFS HA cluster
username.
beegfs ha cluster password: hapassword # BeeGFS HA cluster
username's password.
beegfs ha cluster password sha512 salt: randomSalt # BeeGFS HA cluster
username's password salt.
beegfs ha mgmtd floating ip: 100.127.101.0 # BeeGFS management
service IP address.
# Email Alerts Configuration
beegfs ha enable alerts: True
beegfs ha alert email list: ["email@example.com"] # E-mail recipient
list for notifications when BeeGFS HA resources change or fail. Often a
distribution list for the team responsible for managing the cluster.
beegfs ha alert conf ha group options:
       mydomain: "example.com"
# The mydomain parameter specifies the local internet domain name. This
is optional when the cluster nodes have fully qualified hostnames (i.e.
host.example.com).
# Adjusting the following parameters is optional:
beegfs ha alert timestamp format: "%Y-%m-%d %H:%M:%S.%N" #%H:%M:%S.%N
beegfs ha alert verbosity: 3
# 1) high-level node activity
# 3) high-level node activity + fencing action information + resources
(filter on X-monitor)
# 5) high-level node activity + fencing action information + resources
```
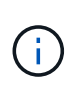

While seemingly redundant, beegfs ha mgmtd floating ip is important when you scale the BeeGFS file system beyond a single HA cluster. Subsequent HA clusters are deployed without an additional BeeGFS management service and point at the management service provided by the first cluster.

3. Configure a fencing agent. (For more details, see [Configure fencing in a Red Hat High Availability cluster.](https://access.redhat.com/documentation/en-us/red_hat_enterprise_linux/8/html/configuring_and_managing_high_availability_clusters/assembly_configuring-fencing-configuring-and-managing-high-availability-clusters)) The following output shows examples for configuring common fencing agents. Choose one of these options.

For this step, be aware that:

- By default, fencing is enabled, but you need to configure a fencing *agent*.
- The <HOSTNAME> specified in the pcmk\_host\_map or pcmk\_host\_list must correspond with the hostname in the Ansible inventory.
- Running the BeeGFS cluster without fencing is not supported, particularly in production. This is largely to ensure when BeeGFS services, including any resource dependencies like block devices, fail over due to an issue, there is no risk of concurrent access by multiple nodes that result in file system corruption or other undesirable or unexpected behavior. If fencing must be disabled, refer to the general notes in the BeeGFS HA role's getting started guide and set beegfs ha cluster crm config options ["stonith-enabled"] to false in ha\_cluster.yml.
- There are multiple node-level fencing devices available, and the BeeGFS HA role can configure any fencing agent available in the Red Hat HA package repository. When possible, use a fencing agent that works through the uninterruptible power supply (UPS) or rack power distribution unit (rPDU), because some fencing agents such as the baseboard management controller (BMC) or other lights-out devices that are built into the server might not respond to the fence request under certain failure scenarios.

```
### Fencing configuration:
# OPTION 1: To enable fencing using APC Power Distribution Units
(PDUs):
beegfs ha fencing agents:
 fence apc:
   - ipaddr: <PDU_IP_ADDRESS>
       login: <PDU_USERNAME>
       passwd: <PDU_PASSWORD>
       pcmk_host_map:
"<HOSTNAME>:<PDU_PORT>,<PDU_PORT>;<HOSTNAME>:<PDU_PORT>,<PDU_PORT>"
# OPTION 2: To enable fencing using the Redfish APIs provided by the
Lenovo XCC (and other BMCs):
redfish: &redfish
  username: < BMC USERNAME>
   password: <BMC_PASSWORD>
  ssl insecure: 1 # If a valid SSL certificate is not available
specify "1".
beegfs ha fencing agents:
    fence_redfish:
    - pcmk host list: <HOSTNAME>
        ip: <BMC_IP>
        <<: *redfish
    - pcmk host list: <HOSTNAME>
        ip: <BMC_IP>
        <<: *redfish
# For details on configuring other fencing agents see
https://access.redhat.com/documentation/en-
us/red hat enterprise linux/8/html/configuring and managing high avai
lability clusters/assembly configuring-fencing-configuring-and-
managing-high-availability-clusters.
```
4. Enable recommended performance tuning in the Linux OS.

While many users find the default settings for the performance parameters generally work well, you can optionally change the default settings for a particular workload. As such, these recommendations are included in the BeeGFS role, but are not enabled by default to ensure users are aware of the tuning applied to their file system.

To enable performance tuning, specify:

```
### Performance Configuration:
beegfs ha enable performance tuning: True
```
5. (Optional) You can adjust the performance tuning parameters in the Linux OS as needed.

For a comprehensive list of the available tuning parameters that you can adjust, see the Performance

Tuning Defaults section of the BeeGFS HA role in [E-Series BeeGFS GitHub site](https://github.com/netappeseries/beegfs/tree/master/roles/beegfs_ha_7_2/defaults/main.yml). The default values can be overridden for all nodes in the cluster in this file or the host vars file for an individual node.

- 6. To allow full 200Gb/HDR connectivity between block and file nodes, use the Open Subnet Manager (OpenSM) package from the Mellanox Open Fabrics Enterprise Distribution (MLNX\_OFED). (The inbox opensm package does not support the necessary virtualization functionality.) Although deployment using Ansible is supported, you must first download the desired packages to the Ansible control node used to run the BeeGFS role.
	- a. Using curl or your desired tool, download the packages for the version of OpenSM listed in the technology requirements section from Mellanox's website to the packages/ directory. For example:

```
curl -o packages/opensm-libs-5.9.0.MLNX20210617.c9f2ade-
0.1.54103.x86_64.rpm
https://linux.mellanox.com/public/repo/mlnx_ofed/5.4-
1.0.3.0/rhel8.4/x86_64/opensm-libs-5.9.0.MLNX20210617.c9f2ade-
0.1.54103.x86_64.rpm
curl -o packages/opensm-5.9.0.MLNX20210617.c9f2ade-
0.1.54103.x86_64.rpm
https://linux.mellanox.com/public/repo/mlnx_ofed/5.4-
1.0.3.0/rhel8.4/x86_64/opensm-5.9.0.MLNX20210617.c9f2ade-
0.1.54103.x86_64.rpm
```
b. Populate the following parameters in group vars/ha cluster.yml (adjust packages as needed):

```
### OpenSM package and configuration information
eseries ib opensm allow upgrades: true
eseries ib opensm skip package validation: true
eseries ib opensm rhel packages: []
eseries ib opensm custom packages:
    install:
      - files:
          add:
            "packages/opensm-libs-5.9.0.MLNX20210617.c9f2ade-
0.1.54103.x86_64.rpm": "/tmp/"
            "packages/opensm-5.9.0.MLNX20210617.c9f2ade-
0.1.54103.x86_64.rpm": "/tmp/"
      - packages:
          add:
            - /tmp/opensm-5.9.0.MLNX20210617.c9f2ade-
0.1.54103.x86_64.rpm
            - /tmp/opensm-libs-5.9.0.MLNX20210617.c9f2ade-
0.1.54103.x86_64.rpm
    uninstall:
      - packages:
          remove:
            - opensm
            - opensm-libs
        files:
          remove:
            - /tmp/opensm-5.9.0.MLNX20210617.c9f2ade-
0.1.54103.x86_64.rpm
            - /tmp/opensm-libs-5.9.0.MLNX20210617.c9f2ade-
0.1.54103.x86_64.rpm
eseries ib opensm options:
  virt_enabled: "2"
```
7. Configure the udev rule to ensure consistent mapping of logical InfiniBand port identifiers to underlying PCIe devices.

The udev rule must be unique to the PCIe topology of each server platform used as a BeeGFS file node.

Use the following values for verified file nodes:

```
### Ensure Consistent Logical IB Port Numbering
# OPTION 1: Lenovo SR665 PCIe address-to-logical IB port mapping:
eseries ipoib udev rules:
    "0000:41:00.0": i1a
    "0000:41:00.1": i1b
    "0000:01:00.0": i2a
    "0000:01:00.1": i2b
    "0000:a1:00.0": i3a
    "0000:a1:00.1": i3b
    "0000:81:00.0": i4a
    "0000:81:00.1": i4b
# Note: At this time no other x86 servers have been qualified.
Configuration for future qualified file nodes will be added here.
```
8. (Optional) Update the metadata target selection algorithm.

beegfs ha beegfs meta conf ha group options: tuneTargetChooser: randomrobin

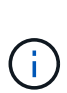

In verification testing, randomrobin was typically used to ensure that test files were evenly distributed across all BeeGFS storage targets during performance benchmarking (for more information on benchmarking, see the BeeGFS site for [Benchmarking a BeeGFS System](https://doc.beegfs.io/latest/advanced_topics/benchmark.html)). With real world use, this might cause lower numbered targets to fill up faster than higher numbered targets. Omitting randomrobin and just using the default randomized value has been shown to provide good performance while still utilizing all available targets.

# **Step 5: Define the configuration for the common block node**

The shared configuration for block nodes is defined in a group called eseries storage systems. The steps in this section build out the configuration that should be included in the group vars/ eseries storage systems.yml file.

#### **Steps**

1. Set the Ansible connection to local, provide the system password, and specify if SSL certificates should be verified. (Normally, Ansible uses SSH to connect to managed hosts, but in the case of the NetApp E-Series storage systems used as block nodes, the modules use the REST API for communication.) At the top of the file, add the following:

```
### eseries storage systems Ansible group inventory file.
# Place all default/common variables for NetApp E-Series Storage Systems
here:
ansible connection: local
eseries system password: <PASSWORD>
eseries validate certs: false
```
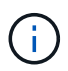

Listing any passwords in plaintext is not recommended. Use Ansible vault or provide the eseries system password when running Ansible using --extra-vars.

2. To ensure optimal performance, install the versions listed for block nodes in [Technical requirements](#page-6-0).

Download the corresponding files from the [NetApp Support site.](https://mysupport.netapp.com/site/products/all/details/eseries-santricityos/downloads-tab) You can either upgrade them manually or include them in the packages/ directory of the Ansible control node, and then populate the following parameters in eseries storage systems.yml to upgrade using Ansible:

```
# Firmware, NVSRAM, and Drive Firmware (modify the filenames as needed):
eseries firmware firmware: "packages/RCB 11.70.2 6000 61b1131d.dlp"
eseries firmware nvsram: "packages/N6000-872834-D06.dlp"
```
3. Download and install the latest drive firmware available for the drives installed in your block nodes from the [NetApp Support site](https://mysupport.netapp.com/NOW/download/tools/diskfw_eseries/). You can either upgrade them manually or include them in the packages/ directory of the Ansible control node, and then populate the following parameters in eseries storage systems.yml to upgrade using Ansible:

```
eseries drive firmware firmware list:
    - "packages/<FILENAME>.dlp"
eseries drive firmware upgrade drives online: true
```
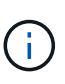

Setting eseries drive firmware upgrade drives online to false will speed up the upgrade, but should not be done until after BeeGFS is deployed. This is because that setting requires stopping all I/O to the drives before the upgrade to avoid application errors. Although performing an online drive firmware upgrade before configuring volumes is still quick, we recommend you always set this value to true to avoid issues later.

4. To optimize performance, make the following changes to the global configuration:

```
# Global Configuration Defaults
eseries system cache block size: 32768
eseries system cache flush threshold: 80
eseries system default host type: linux dm-mp
eseries system autoload balance: disabled
eseries system host connectivity reporting: disabled
eseries system controller shelf id: 99 # Required.
```
5. To ensure optimal volume provisioning and behavior, specify the following parameters:

```
# Storage Provisioning Defaults
eseries volume size unit: pct
eseries volume read cache enable: true
eseries volume read ahead enable: false
eseries volume write cache enable: true
eseries volume write cache mirror enable: true
eseries volume cache without batteries: false
eseries storage pool usable drives:
"99:0,99:23,99:1,99:22,99:2,99:21,99:3,99:20,99:4,99:19,99:5,99:18,99:6,
99:17,99:7,99:16,99:8,99:15,99:9,99:14,99:10,99:13,99:11,99:12"
```
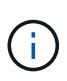

The value specified for eseries storage pool usable drives is specific to NetApp EF600 block nodes and controls the order in which drives are assigned to new volume groups. This ordering ensures that the I/O to each group is evenly distributed across backend drive channels.

# <span id="page-45-0"></span>**Define Ansible inventory for BeeGFS building blocks**

After defining the general Ansible inventory structure, define the configuration for each building block in the BeeGFS file system.

These deployment instructions demonstrate how to deploy a file system that consists of a base building block including management, metadata, and storage services; a second building block with metadata and storage services; and a third storage-only building block.

These steps are intended to show the full range of typical configuration profiles that you can use to configure NetApp BeeGFS building blocks to meet the requirements of the overall BeeGFS file system.

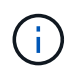

In this and subsequent sections, adjust as needed to build the inventory representing the BeeGFS file system that you want to deploy. In particular, use Ansible host names that represent each block or file node and the desired IP addressing scheme for the storage network to ensure it can scale to the number of BeeGFS file nodes and clients.

# **Step 1: Create the Ansible inventory file**

**Steps**

1. Create a new inventory.yml file, and then insert the following parameters, replacing the hosts under eseries storage systems as needed to represent the block nodes in your deployment. The names should correspond with the name used for host vars/<FILENAME>.yml.

```
# BeeGFS HA (High Availability) cluster inventory.
all:
    children:
      # Ansible group representing all block nodes:
    eseries storage systems:
        hosts:
          ictad22a01:
          ictad22a02:
           ictad22a03:
           ictad22a04:
          ictad22a05:
           ictad22a06:
      # Ansible group representing all file nodes:
      ha_cluster:
        children:
```
In the subsequent sections, you will create additional Ansible groups under ha cluster that represent the BeeGFS services you want to run in the cluster.

#### **Step 2: Configure the inventory for a management, metadata, and storage building block**

The first building block in the cluster or base building block must include the BeeGFS management service along with metadata and storage services:

#### **Steps**

1. In inventory.yml, populate the following parameters under ha cluster: children:

```
  # ictad22h01/ictad22h02 HA Pair (mgmt/meta/storage building
block):
           mgmt:
              hosts:
                ictad22h01:
                ictad22h02:
           meta_01:
              hosts:
                ictad22h01:
                ictad22h02:
           stor_01:
              hosts:
                ictad22h01:
                ictad22h02:
           meta_02:
```

```
  hosts:
      ictad22h01:
      ictad22h02:
stor 02:
    hosts:
      ictad22h01:
      ictad22h02:
  meta_03:
    hosts:
      ictad22h01:
     ictad22h02:
  stor_03:
    hosts:
      ictad22h01:
     ictad22h02:
  meta_04:
    hosts:
      ictad22h01:
     ictad22h02:
stor 04:
    hosts:
      ictad22h01:
      ictad22h02:
  meta_05:
    hosts:
      ictad22h02:
      ictad22h01:
stor 05:
    hosts:
      ictad22h02:
      ictad22h01:
  meta_06:
    hosts:
      ictad22h02:
      ictad22h01:
  stor_06:
    hosts:
      ictad22h02:
      ictad22h01:
  meta_07:
    hosts:
      ictad22h02:
      ictad22h01:
  stor_07:
    hosts:
      ictad22h02:
```

```
  ictad22h01:
  meta_08:
    hosts:
      ictad22h02:
      ictad22h01:
stor 08:
    hosts:
      ictad22h02:
      ictad22h01:
```
2. Create the file group vars/mgmt.yml and include the following:

```
# mgmt - BeeGFS HA Management Resource Group
# OPTIONAL: Override default BeeGFS management configuration:
# beegfs ha beegfs mgmtd conf resource group options:
# <beegfs-mgmt.conf:key>:<beegfs-mgmt.conf:value>
floating ips:
    - i1b: 100.127.101.0/16
    - i2b: 100.128.102.0/16
beegfs_service: management
beegfs_targets:
    ictad22a01:
    eseries storage pool configuration:
      - name: beegfs m1 m2 m5 m6
          raid_level: raid1
          criteria_drive_count: 4
          common_volume_configuration:
          segment size kb: 128
          volumes:
            - size: 1
              owning_controller: A
```
3. Under group vars/, create files for resource groups meta 01 through meta 08 using the following template, and then fill in the placeholder values for each service referencing the table below:

```
# meta_0X - BeeGFS HA Metadata Resource Group
beegfs ha beegfs meta conf resource group options:
    connMetaPortTCP: <PORT>
    connMetaPortUDP: <PORT>
    tuneBindToNumaZone: <NUMA ZONE>
floating ips:
    - <PREFERRED PORT:IP/SUBNET> # Example: i1b:192.168.120.1/16
    - <SECONDARY PORT:IP/SUBNET>
beegfs_service: metadata
beegfs_targets:
    <BLOCK NODE>:
    eseries storage pool configuration:
      - name: <STORAGE POOL>
          raid_level: raid1
          criteria_drive_count: 4
          common_volume_configuration:
          segment size kb: 128
          volumes:
          - size: 21.25 # SEE NOTE BELOW!
            owning controller: < OWNING CONTROLLER>
```
The volume size is specified as a percentage of the overall storage pool (also referred to as a volume group). NetApp highly recommends that you leave some free capacity in each pool to allow room for SSD overprovisioning (for more information, see [Introduction to NetApp](https://www.netapp.com/pdf.html?item=/media/17009-tr4800pdf.pdf) [EF600 array\)](https://www.netapp.com/pdf.html?item=/media/17009-tr4800pdf.pdf). The storage pool, beegfs m1 m2 m5 m6, also allocates 1% of the pool's capacity for the management service. Thus, for metadata volumes in the storage pool, beegfs  $m1$  m2 m5 m6, when 1.92TB or 3.84TB drives are used, set this value to 21.25; for 7.65TB drives, set this value to 22.25; and for 15.3TB drives, set this value to 23.75.

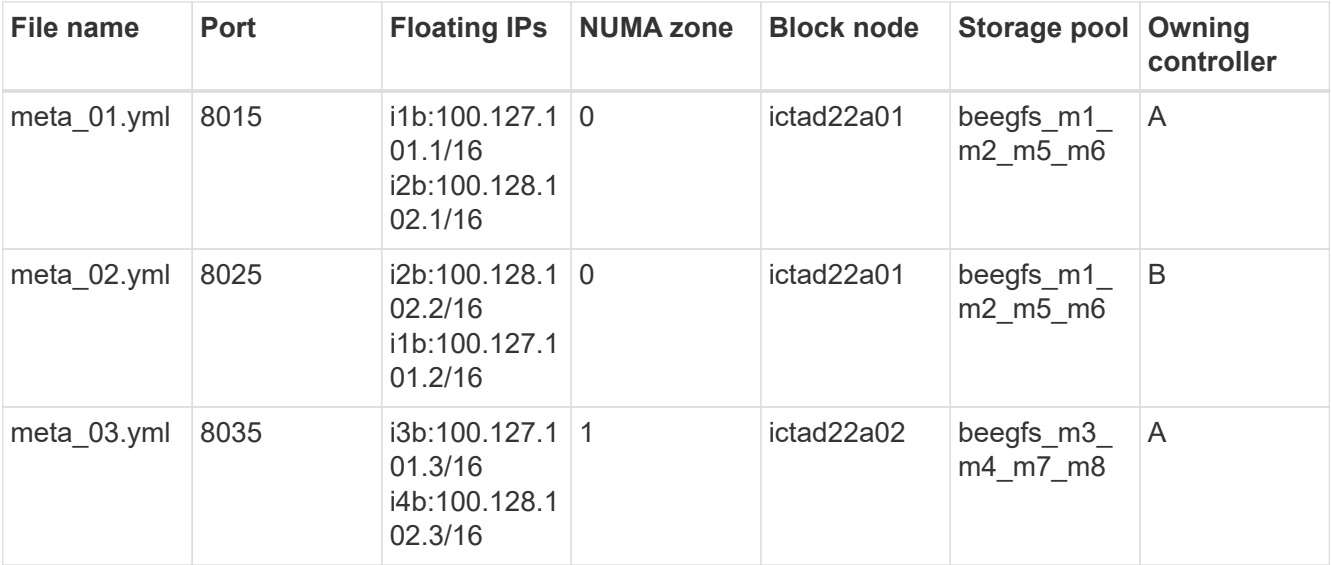

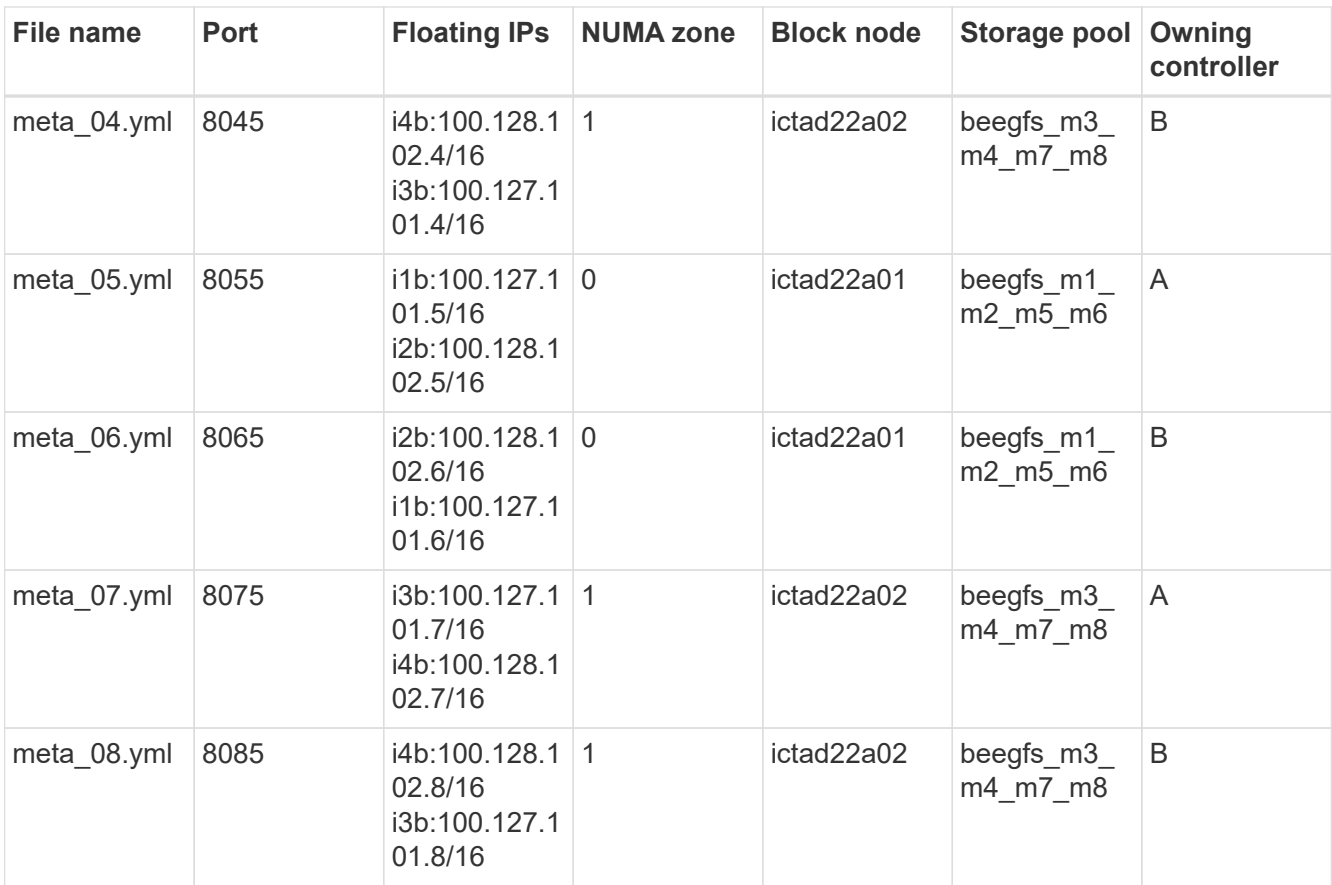

 $4.$  Under  $\rm{group\_vars/}$ , create files for resource groups  $\rm{stor\_01}$  through  $\rm{stor\_08}$  using the following template, and then fill in the placeholder values for each service referencing the example:

```
# stor_0X - BeeGFS HA Storage Resource
Groupbeegfs ha beegfs storage conf resource group options:
   connStoragePortTCP: <PORT>
   connStoragePortUDP: <PORT>
   tuneBindToNumaZone: <NUMA ZONE>
floating ips:
   - <PREFERRED PORT:IP/SUBNET>
    - <SECONDARY PORT:IP/SUBNET>
beegfs service: storage
beegfs_targets:
    <BLOCK NODE>:
    eseries_storage_pool_configuration:
      - name: <STORAGE POOL>
         raid_level: raid6
         criteria_drive_count: 10
         common_volume_configuration:
         segment size kb: 512 volumes:
         - size: 21.50 # See note below! owning controller:
<OWNING CONTROLLER>
         - size: 21.50 owning controller: <OWNING
CONTROLLER>
```
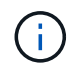

For the correct size to use, see [Recommended storage pool overprovisioning percentages](#page-66-0).

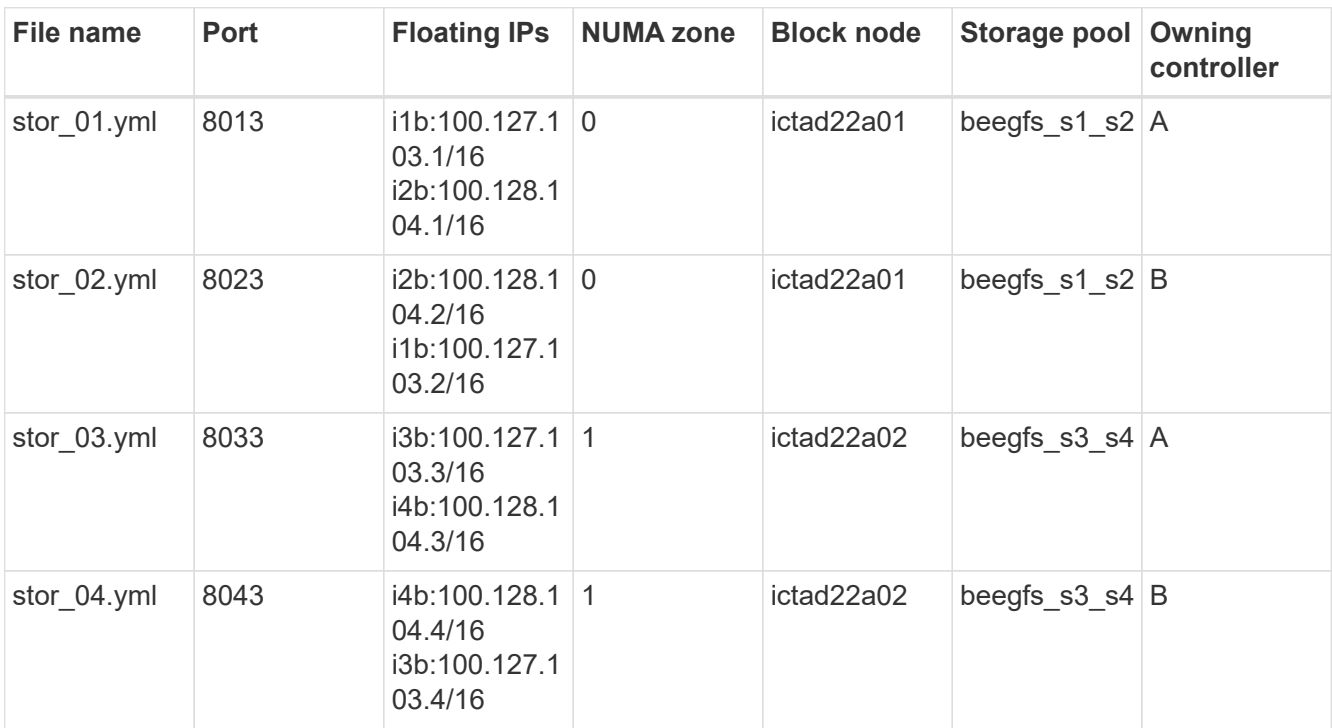

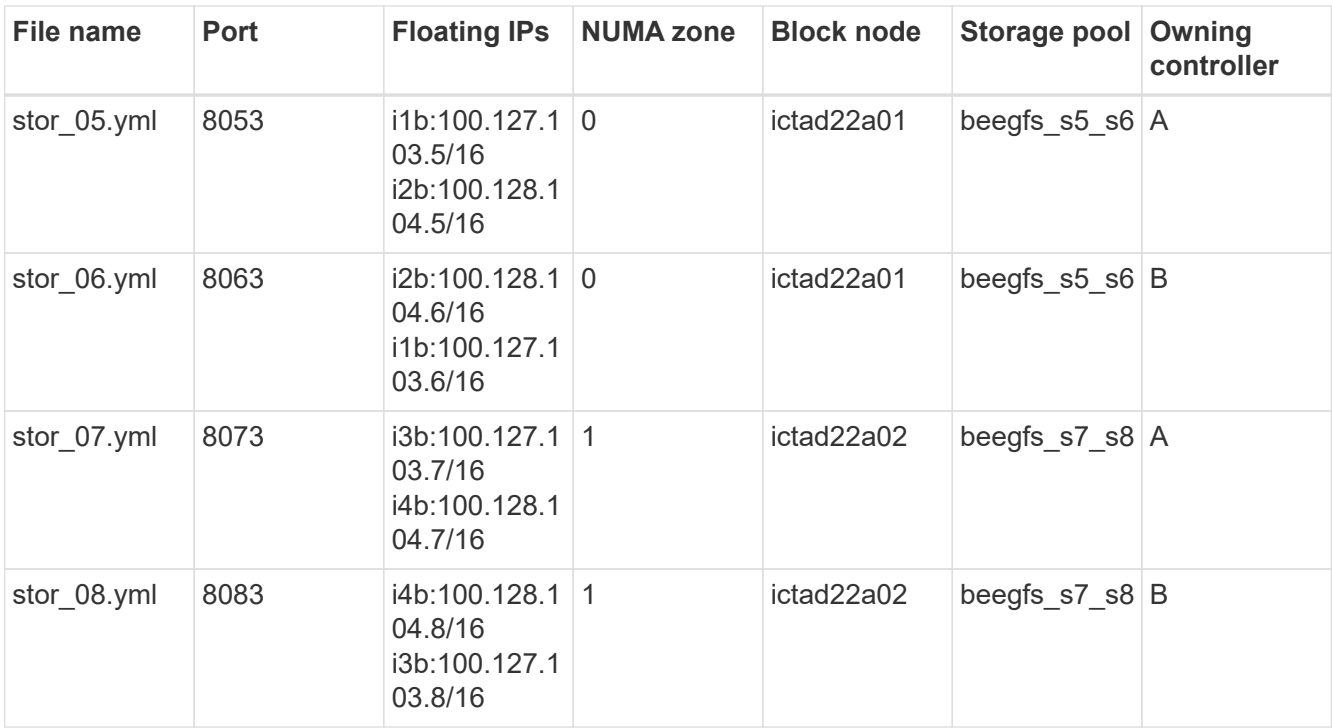

# **Step 3: Configure the inventory for a Metadata + storage building block**

These steps describe how to set up an Ansible inventory for a BeeGFS metadata + storage building block.

# **Steps**

1. In inventory.yml, populate the following parameters under the existing configuration:

```
  meta_09:
    hosts:
       ictad22h03:
      ictad22h04:
stor 09:
    hosts:
       ictad22h03:
       ictad22h04:
  meta_10:
    hosts:
       ictad22h03:
      ictad22h04:
stor 10:
    hosts:
       ictad22h03:
       ictad22h04:
  meta_11:
    hosts:
      ictad22h03:
       ictad22h04:
```

```
  stor_11:
    hosts:
      ictad22h03:
      ictad22h04:
  meta_12:
    hosts:
      ictad22h03:
      ictad22h04:
stor 12:
    hosts:
      ictad22h03:
      ictad22h04:
  meta_13:
    hosts:
      ictad22h04:
      ictad22h03:
stor 13:
    hosts:
      ictad22h04:
      ictad22h03:
  meta_14:
    hosts:
      ictad22h04:
      ictad22h03:
  stor_14:
    hosts:
      ictad22h04:
      ictad22h03:
  meta_15:
    hosts:
      ictad22h04:
      ictad22h03:
stor 15:
    hosts:
      ictad22h04:
      ictad22h03:
  meta_16:
    hosts:
      ictad22h04:
      ictad22h03:
stor 16:
    hosts:
      ictad22h04:
      ictad22h03:
```
2. Under group\_vars/, create files for resource groups meta\_09 through meta\_16 using the following

template, and then fill in the placeholder values for each service referencing the example:

```
# meta_0X - BeeGFS HA Metadata Resource Group
beegfs_ha_beegfs_meta_conf_resource_group_options:
   connMetaPortTCP: <PORT>
   connMetaPortUDP: <PORT>
   tuneBindToNumaZone: <NUMA ZONE>
floating_ips:
    - <PREFERRED PORT:IP/SUBNET>
    - <SECONDARY PORT:IP/SUBNET>
beegfs_service: metadata
beegfs_targets:
    <BLOCK NODE>:
    eseries storage pool configuration:
      - name: <STORAGE POOL>
          raid_level: raid1
          criteria_drive_count: 4
          common_volume_configuration:
            segment_size_kb: 128
          volumes:
            - size: 21.5 # SEE NOTE BELOW!
            owning controller: < OWNING CONTROLLER>
```
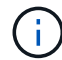

For the correct size to use, see [Recommended storage pool overprovisioning percentages](#page-66-0).

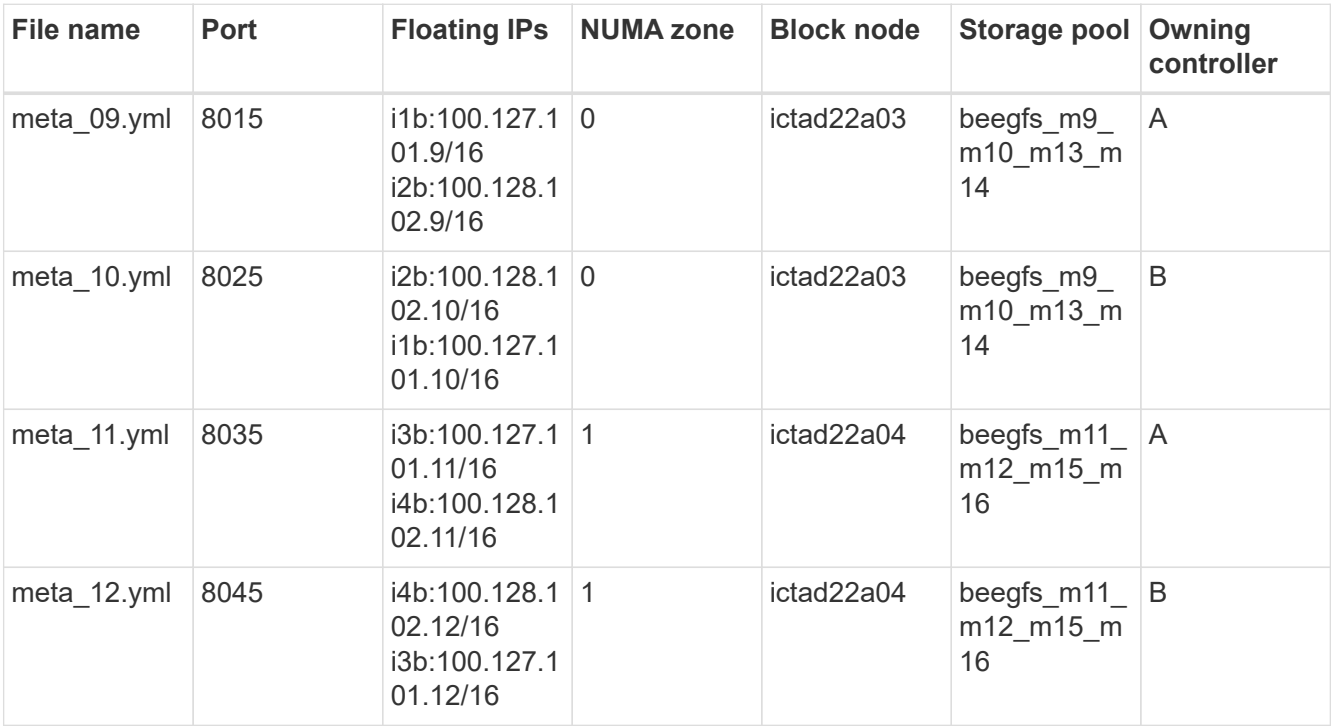

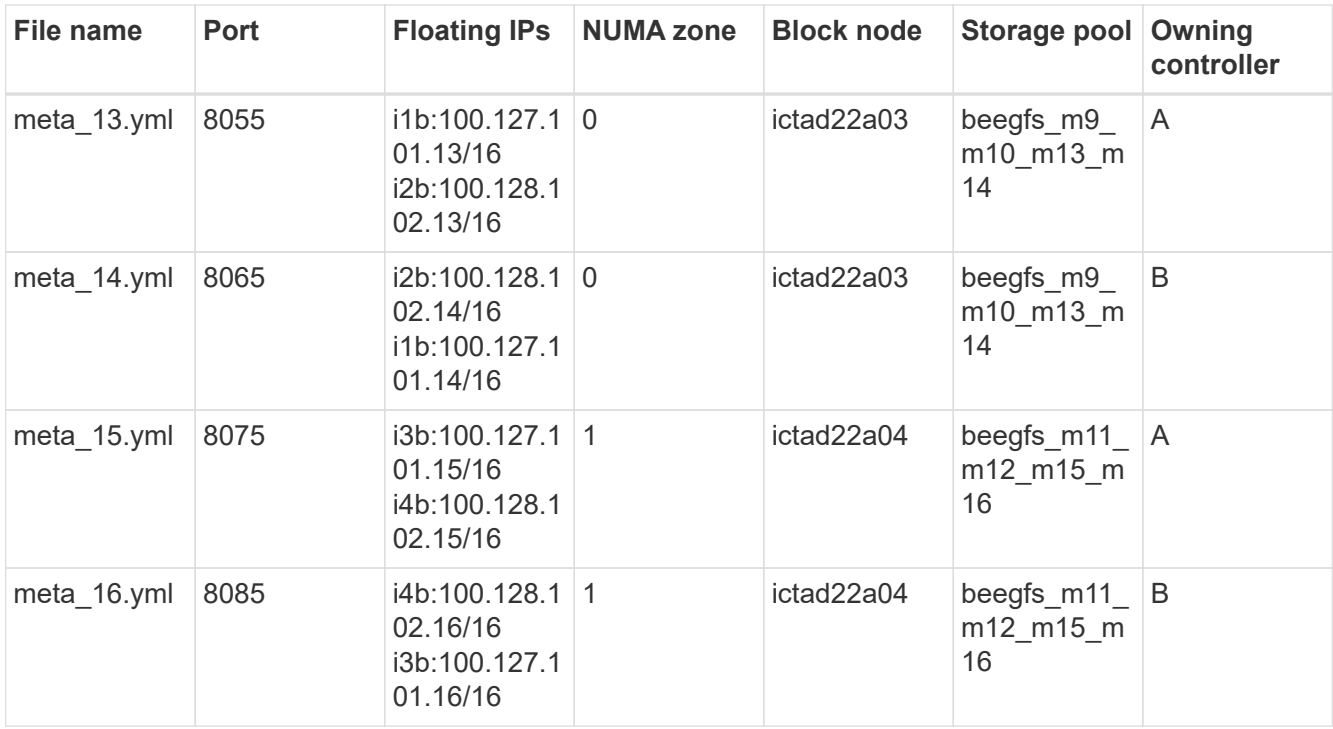

3. Under group vars/, create files for resource groups stor 09 through stor 16 using the following template, and then fill in the placeholder values for each service referencing the example:

```
# stor_0X - BeeGFS HA Storage Resource Group
beegfs ha beegfs storage conf resource group options:
   connStoragePortTCP: <PORT>
    connStoragePortUDP: <PORT>
    tuneBindToNumaZone: <NUMA ZONE>
floating ips:
    - <PREFERRED PORT:IP/SUBNET>
    - <SECONDARY PORT:IP/SUBNET>
beegfs service: storage
beegfs_targets:
    <BLOCK NODE>:
    eseries storage pool configuration:
      - name: <STORAGE POOL>
          raid_level: raid6
          criteria_drive_count: 10
          common_volume_configuration:
          segment size kb: 512 volumes:
            - size: 21.50 # See note below!
              owning_controller: <OWNING CONTROLLER>
            - size: 21.50 owning_controller: <OWNING
CONTROLLER>
```
For the correct size to use, see [Recommended storage pool overprovisioning percentages](#page-66-0)..

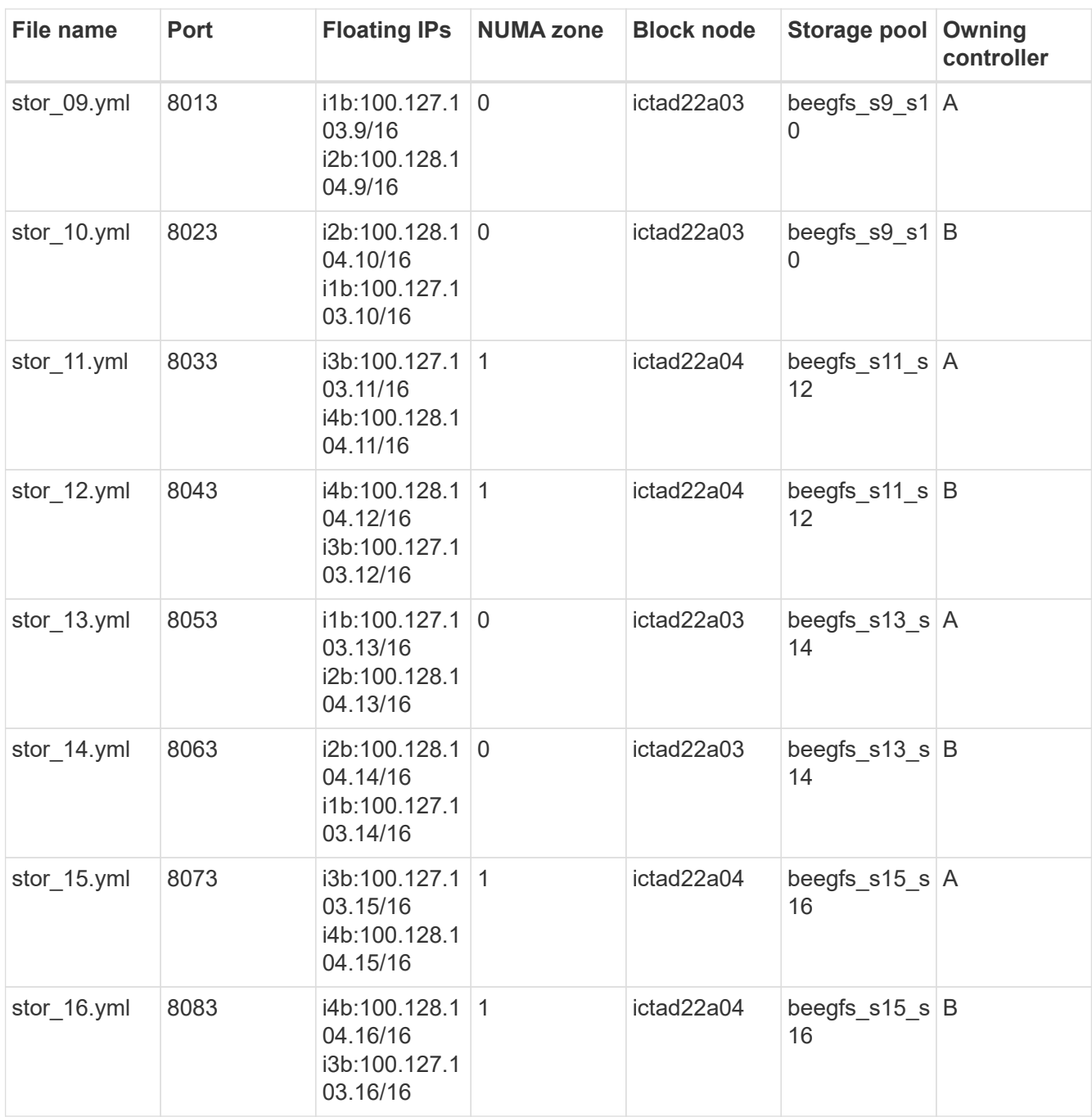

#### **Step 4: Configure the inventory for a storage-only building block**

These steps describe how to set up an Ansible inventory for a BeeGFS storage-only building block. The major difference between setting up the configuration for a metadata + storage versus a storage-only building block is the omission of all metadata resource groups and changing criteria\_drive\_count from 10 to 12 for each storage pool.

# **Steps**

1. In inventory.yml, populate the following parameters under the existing configuration:

```
  # ictad22h05/ictad22h06 HA Pair (storage only building block):
    stor_17:
      hosts:
         ictad22h05:
         ictad22h06:
  stor 18:
      hosts:
        ictad22h05:
        ictad22h06:
    stor_19:
      hosts:
        ictad22h05:
        ictad22h06:
    stor_20:
      hosts:
        ictad22h05:
        ictad22h06:
    stor_21:
      hosts:
        ictad22h06:
        ictad22h05:
    stor_22:
      hosts:
         ictad22h06:
        ictad22h05:
  stor 23:
      hosts:
         ictad22h06:
         ictad22h05:
  stor 24:
      hosts:
        ictad22h06:
         ictad22h05:
```
2. Under group vars/, create files for resource groups stor 17 through stor\_24 using the following template, and then fill in the placeholder values for each service referencing the example:

```
# stor 0X - BeeGFS HA Storage Resource Group
beegfs ha beegfs storage conf resource group options:
   connStoragePortTCP: <PORT>
    connStoragePortUDP: <PORT>
    tuneBindToNumaZone: <NUMA ZONE>
floating ips:
    - <PREFERRED PORT:IP/SUBNET>
    - <SECONDARY PORT:IP/SUBNET>
beegfs service: storage
beegfs_targets:
    <BLOCK NODE>:
    eseries storage pool configuration:
      - name: <STORAGE POOL>
          raid_level: raid6
          criteria_drive_count: 12
          common_volume_configuration:
            segment_size_kb: 512
          volumes:
            - size: 21.50 # See note below!
            owning controller: < OWNING CONTROLLER>
            - size: 21.50
            owning controller: < OWNING CONTROLLER>
```
Π.

For the correct size to use, see [Recommended storage pool overprovisioning percentages](#page-66-0).

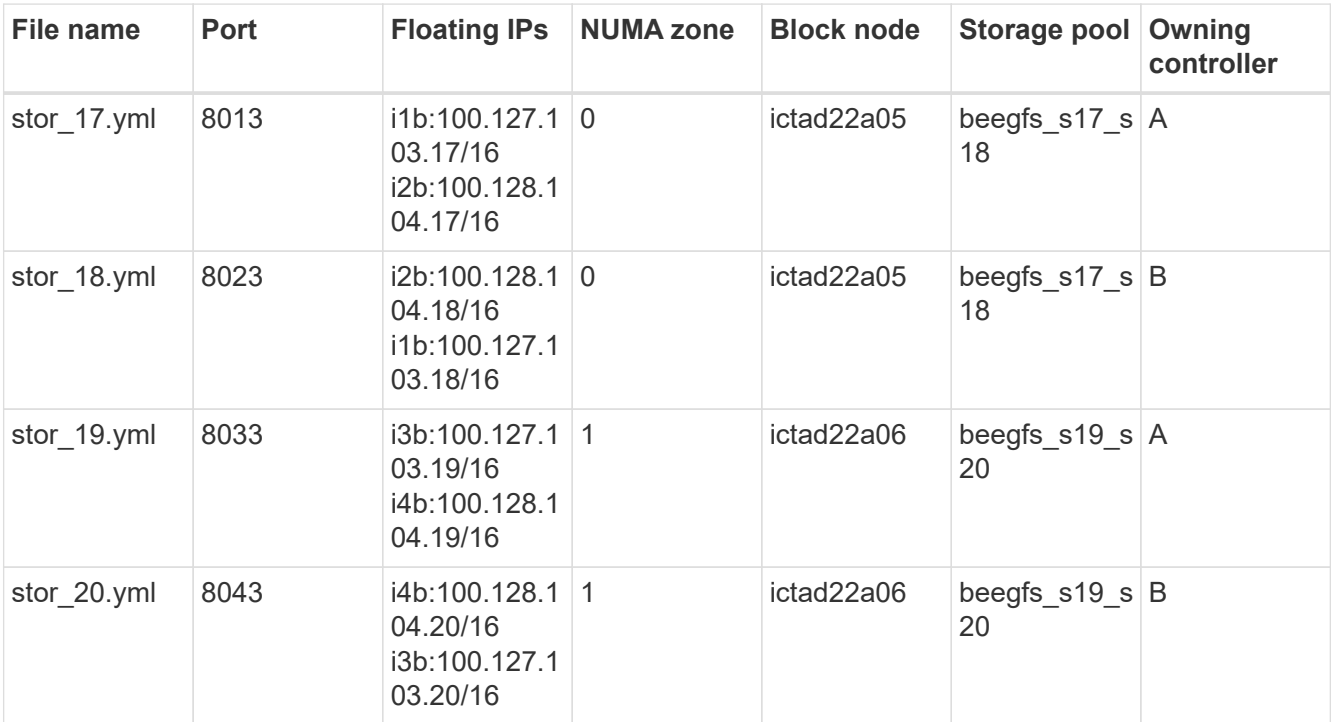

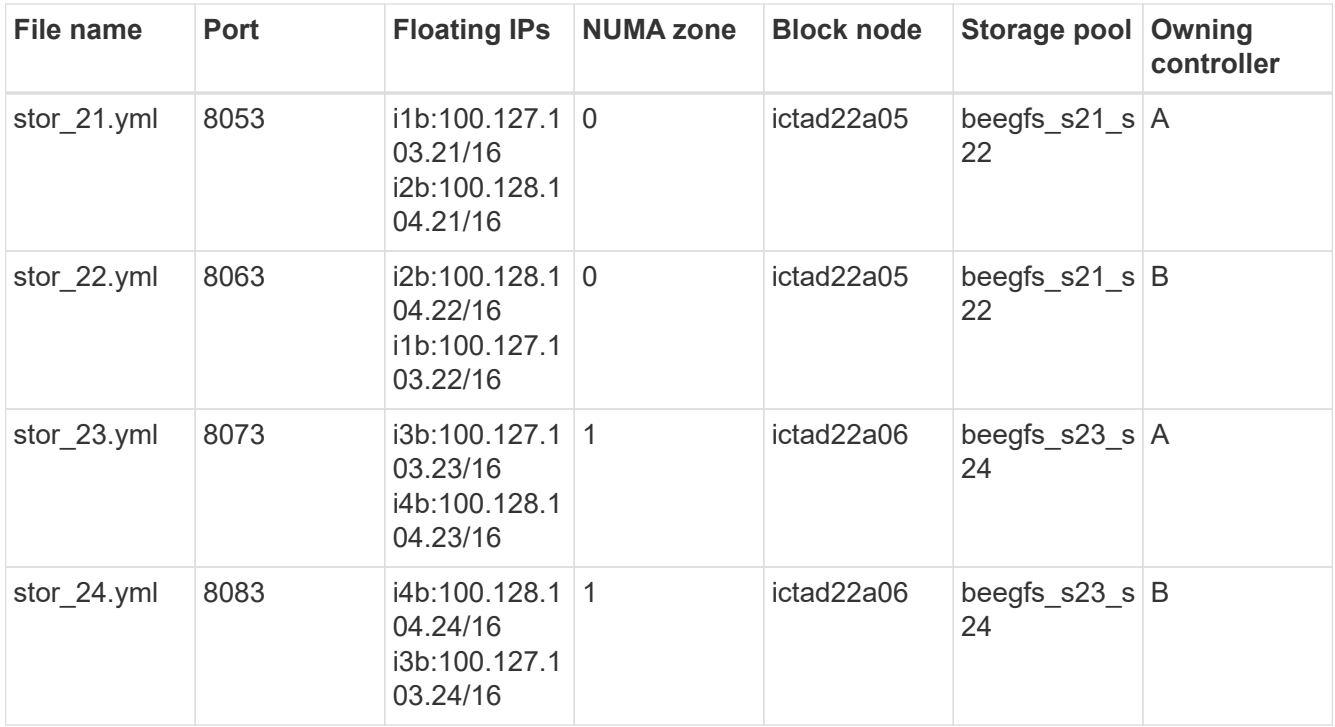

# <span id="page-59-0"></span>**Deploy BeeGFS**

Deploying and managing the configuration involves running one or more playbooks that contain the tasks Ansible needs to execute and bring the overall system to the desired state.

While all tasks can be included in a single playbook, for complex systems, this quickly becomes unwieldy to manage. Ansible allows you to create and distribute roles as a way of packaging reusable playbooks and related content (for example: default variables, tasks, and handlers). For more information, see the Ansible documentation for [Roles.](https://docs.ansible.com/ansible/latest/user_guide/playbooks_reuse_roles.html)

Roles are often distributed as part of an Ansible collection containing related roles and modules. Thus, these playbooks primarily just import several roles distributed in the various NetApp E-Series Ansible collections.

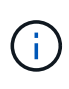

Currently, at least two building blocks (four file nodes) are required to deploy BeeGFS, unless a separate quorum device is configured as a tiebreaker to mitigate any issues when establishing quorum with a two-node cluster.

# **Steps**

1. Create a new playbook.yml file and include the following:

```
# BeeGFS HA (High Availability) cluster playbook.
- hosts: eseries storage systems
 gather facts: false
    collections:
    - netapp eseries.santricity
    tasks:
      - name: Configure NetApp E-Series block nodes.
```

```
  import_role:
        name: nar santricity management
- hosts: all
  any errors fatal: true
 gather facts: false
    collections:
    - netapp eseries.beegfs
   pre_tasks:
      - name: Ensure a supported version of Python is available on all
file nodes.
        block:
          - name: Check if python is installed.
          failed when: false
          changed when: false
            raw: python --version
            register: python_version
          - name: Check if python3 is installed.
            raw: python3 --version
            failed_when: false
            changed_when: false
            register: python3_version
          when: 'python version["rc"] != 0 or (python version["stdout"]
| regex_replace("Python ", "")) is not version("3.0", ">=")'
        - name: Install python3 if needed.
            raw: |
            id=\frac{2}{\pi} (grep "^ID=" /etc/*release* | cut -d= -f 2 | tr -d '"')
              case $id in
              ubuntu) sudo apt install python3 ;;
                rhel|centos) sudo yum -y install python3 ;;
              sles) sudo zypper install python3 ;;
              esac
            args:
              executable: /bin/bash
            register: python3_install
          when: python version['rc'] != 0 and python3 version['rc'] != 0
            become: true
          - name: Create a symbolic link to python from python3.
            raw: ln -s /usr/bin/python3 /usr/bin/python
            become: true
          when: python version['rc'] != 0when: inventory hostname not in
groups[beegfs ha ansible storage group]
      - name: Verify any provided tags are supported.
        fail:
          msg: "{{ item }} tag is not a supported BeeGFS HA tag. Rerun
your playbook command with --list-tags to see all valid playbook tags."
```

```
when: 'item not in ["all", "storage", "beegfs ha",
"beegfs ha package", "beegfs ha configure",
"beegfs ha configure resource", "beegfs ha performance tuning",
"beegfs ha backup", "beegfs ha client"]'
      loop: "{{ ansible run tags }}"
    tasks:
    - name: Verify before proceeding.
        pause:
          prompt: "Are you ready to proceed with running the BeeGFS HA
role? Depending on the size of the deployment and network performance
between the Ansible control node and BeeGFS file and block nodes this
can take awhile (10+ minutes) to complete."
      - name: Verify the BeeGFS HA cluster is properly deployed.
        import_role:
        name: beegfs ha 7 2
```
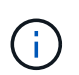

This playbook runs a few pre tasks that verify Python 3 is installed on the file nodes and check that the Ansible tags provided are supported.

2. Use the ansible-playbook command with the inventory and playbook files when you're ready to deploy BeeGFS.

The deployment will run all pre tasks, and then prompt for user confirmation before proceeding with the actual BeeGFS deployment.

Run the following command, adjusting the number of forks as needed (see the note below):

```
ansible-playbook -i inventory.yml playbook.yml --forks 20
```
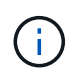

Especially for larger deployments, overriding the default number of forks (5) using the forks parameter is recommended to increase the number of hosts that Ansible configures in parallel. (For more information, see [Ansible Performance Tuning](https://www.ansible.com/blog/ansible-performance-tuning) and [Controlling playbook](https://docs.ansible.com/ansible/latest/user_guide/playbooks_strategies.html) [execution](https://docs.ansible.com/ansible/latest/user_guide/playbooks_strategies.html).) The maximum value setting depends on the processing power available on the Ansible control node. The above example of 20 was run on a virtual Ansible control node with 4 CPUs (Intel® Xeon® Gold 6146 CPU @ 3.20GHz).

Depending on the size of the deployment and network performance between the Ansible control node and BeeGFS file and block nodes, deployment time might vary.

# <span id="page-61-0"></span>**Configure BeeGFS clients**

You must install and configure the BeeGFS client on any hosts that need access to the BeeGFS file system, such as compute or GPU nodes. For this task, you can use Ansible and the BeeGFS collection.

**Steps**

1. If needed, set up passwordless SSH from the Ansible control node to each of the hosts you want to configure as BeeGFS clients:

```
ssh-copy-id <user>@<HOSTNAME OR IP>
```
2. Under host vars/, create a file for each BeeGFS client named <HOSTNAME>. yml with the following content, filling in the placeholder text with the correct information for your environment:

```
# BeeGFS Client
ansible host: <MANAGEMENT IP>
# OPTIONAL: If you want to use the NetApp E-Series Host Collection's
IPoIB role to configure InfiniBand interfaces for clients to connect to
BeeGFS file systems:
eseries ipoib interfaces:
  - name: <INTERFACE>
      address: <IP>/<SUBNET_MASK> # Example: 100.127.1. 1/16
 - name: <INTERFACE>0
    address: <IP>/<SUBNET_MASK>
```
Currently, two InfiniBand interfaces must be configured on each client, one in each of the two storage IPoIB subnets. If using the example subnets and recommended ranges for each BeeGFS service listed here, clients should have one interface configured in the range of 100.127.1. 0 to 100.127.99.255 and the other in 100.128.1. 0 to 100.128. 99.255.

3. Create a new file client\_inventory.yml, and then populate the following parameters at the top:

```
# BeeGFS client inventory.
all:
    vars:
    ansible ssh user: <USER> # This is the user Ansible should use to
connect to each client.
    ansible become password: <PASSWORD> # This is the password Ansible
will use for privilege escalation, and requires the ansible ssh user be
root, or have sudo privileges.
The defaults set by the BeeGFS HA role are based on the testing
performed as part of this NetApp Verified Architecture and differ from
the typical BeeGFS client defaults.
```
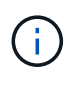

Do not store passwords in plain text. Instead, use the Ansible Vault (see the Ansible documentation for [Encrypting content with Ansible Vault](https://docs.ansible.com/ansible/latest/user_guide/vault.html)) or use the --ask-become-pass option when running the playbook.

4. In the client inventory. yml file, list all hosts that should be configured as BeeGFS clients under the beegfs clients group, and then specify any additional configuration required to build the BeeGFS client kernel module.

```
  children:
      # Ansible group representing all BeeGFS clients:
      beegfs_clients:
        hosts:
          ictad21h01:
          ictad21h02:
          ictad21h03:
          ictad21h04:
          ictad21h05:
          ictad21h06:
          ictad21h07:
          ictad21h08:
          ictad21h09:
          ictad21h10:
        vars:
          # OPTION 1: If you're using the Mellanox OFED drivers and they
are already installed:
        eseries ib skip: True # Skip installing inbox drivers when using
the IPoIB role.
        beegfs client ofed enable: True
        beegfs client ofed include path:
"/usr/src/ofa_kernel/default/include"
          # OPTION 2: If you're using inbox IB/RDMA drivers and they are
already installed:
        eseries ib skip: True # Skip installing inbox drivers when using
the IPoIB role.
          # OPTION 3: If you want to use inbox IB/RDMA drivers and need
them installed/configured.
        eseries_ib_skip: False # Default value.
        beegfs client ofed enable: False # Default value.
```
When using the Mellanox OFED drivers, make sure that

beegfs client ofed include path points to the correct "header include path" for your Linux installation. For more information, see the BeeGFS documentation for [RDMA](https://doc.beegfs.io/latest/advanced_topics/rdma_support.html) [support](https://doc.beegfs.io/latest/advanced_topics/rdma_support.html).

5. In the client inventory.yml file, list the BeeGFS file systems you want mounted at the bottom of any previously defined vars.

beegfs client mounts: - sysMgmtdHost: 100.127.101.0 # Primary IP of the BeeGFS management service. mount point: /mnt/beegfs # Path to mount BeeGFS on the client. connInterfaces: - <INTERFACE> # Example: ibs4f1 - <INTERFACE> beegfs client config: # Maximum number of simultaneous connections to the same node. connMaxInternodeNum: 128 # BeeGFS Client Default: 12 # Allocates the number of buffers for transferring IO. connRDMABufNum: 36 # BeeGFS Client Default: 70 # Size of each allocated RDMA buffer connRDMABufSize: 65536 # BeeGFS Client Default: 8192 # Required when using the BeeGFS client with the shareddisk HA solution. # This does require BeeGFS targets be mounted in the default "sync" mode. # See the documentation included with the BeeGFS client role for full details. sysSessionChecksEnabled: false

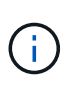

The beegfs client config represents the settings that were tested. See the documentation included with the netapp eseries.beegfs collection's beegfs client role for a comprehensive overview of all options. This includes details around mounting multiple BeeGFS file systems or mounting the same BeeGFS file system multiple times.

6. Create a new client  $playbook.yml$  file, and then populate the following parameters:

```
# BeeGFS client playbook.
- hosts: beegfs clients
 any errors fatal: true
 gather facts: true
   collections:
    - netapp eseries.beegfs
    - netapp eseries.host
   tasks:
      - name: Ensure IPoIB is configured
        import_role:
          name: ipoib
    - name: Verify the BeeGFS clients are configured.
        import_role:
          name: beegfs_client
```
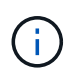

Omit importing the netapp eseries.host collection and ipoib role if you have already installed the required IB/RDMA drivers and configured IPs on the appropriate IPoIB interfaces.

7. To install and build the client and mount BeeGFS, run the following command:

ansible-playbook -i client inventory.yml client playbook.yml

8. Before you place the BeeGFS file system in production, we **strongly** recommend that you log in to any clients and run beegfs-fsck --checkfs to ensure that all nodes are reachable and there are no issues reported.

# **Scale beyond five building blocks**

You can configure Pacemaker and Corosync to scale beyond five building blocks (10 file nodes). However, there are drawbacks to larger clusters, and eventually Pacemaker and Corosync do impose a maximum of 32 nodes.

NetApp has only tested BeeGFS HA clusters for up to 10 nodes; scaling individual clusters beyond this limit is not recommended or supported. However, BeeGFS file systems still need to scale far beyond 10 nodes, and NetApp has accounted for this in the BeeGFS on NetApp solution.

By deploying multiple HA clusters containing a subset of the building blocks in each file system, you can scale the overall BeeGFS file system independently of any recommended or hard limits on the underlying HA clustering mechanisms. In this scenario, do the following:

- Create a new Ansible inventory representing the additional HA cluster(s), and then omit configuring another management service. Instead, point the beegfs ha mgmtd floating ip variable in each additional cluster ha cluster.yml to the IP for the first BeeGFS management service.
- When adding additional HA clusters to the same file system, ensure the following:
	- The BeeGFS node IDs are unique.
- The file names corresponding with each service under group vars is unique across all clusters.
- The BeeGFS client and server IP addresses are unique across all clusters.
- The first HA cluster containing the BeeGFS management service is running before trying to deploy or update additional clusters.
- Maintain inventories for each HA cluster separately in their own directory tree.

Trying to mix the inventory files for multiple clusters in one directory tree might cause issues with how the BeeGFS HA role aggregates the configuration applied to a particular cluster.

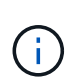

There is no requirement that each HA cluster scale to five building blocks before creating a new one. In many cases, using fewer building blocks per cluster is easier to manage. One approach is to configure the building blocks in each single rack as an HA cluster.

# <span id="page-66-0"></span>**Recommended storage pool overprovisioning percentages**

When following the standard four volumes per storage pool configuration for second generation building blocks, refer to the following table.

This table provides recommended percentages to use as the volume size in the eseries storage pool configuration for each BeeGFS metadata or storage target:

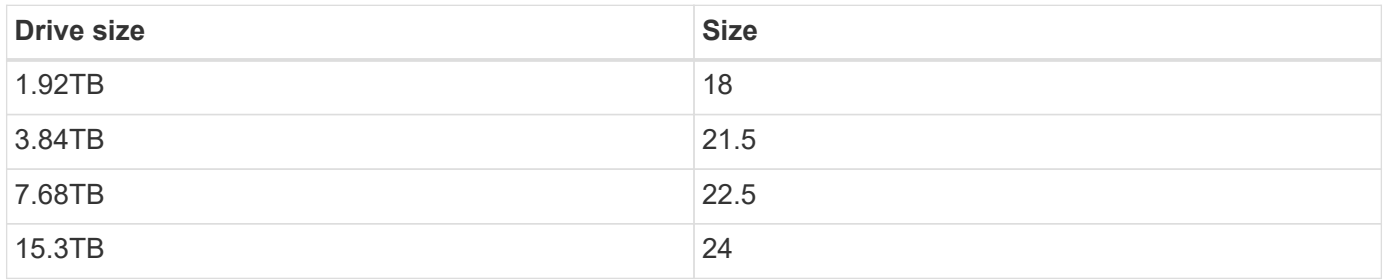

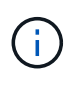

The above guidance does not apply to the storage pool containing the management service, which should reduce the sizes above by .25% to allocate 1% of the storage pool for management data.

To understand how these values were determined, see [TR-4800: Appendix A: Understanding SSD endurance](https://www.netapp.com/media/17009-tr4800.pdf) [and overprovisioning](https://www.netapp.com/media/17009-tr4800.pdf).

# **High capacity building block**

The standard BeeGFS solution deployment guide outlines procedures and recommendations for high performance workload requirements. Customers looking to meet high capacity requirements should observe the variations in deployment and recommendations outlined here.

[high capacity rack diagram]

# **Controllers**

For high capacity building blocks EF600 controllers should be replaced with EF300 controllers, each with a Cascade HIC installed for SAS expansion. Each block node will have a minimal number of NVMe SSDs

populated in the array enclosure for BeeGFS metadata storage and will be attached to expansion shelves populated with NL-SAS HDDs for BeeGFS storage volumes.

File node to Block node configuration remains the same.

# **Drive placement**

A minimum of 4 NVMe SSD's are required in each block node for BeeGFS metadata storage. These drives should be placed in the outermost slots of the enclosure.

[high capacity drive slots diagram]

# **Expansion trays**

The high capacity building block can be sized with 1-7, 60 drive expansion trays per storage array.

For instructions to cable each expansion tray, [refer to EF300 cabling for drive shelves](https://docs.netapp.com/us-en/e-series/install-hw-cabling/driveshelf-cable-task.html#cabling-ef300^).

# **Copyright information**

Copyright © 2024 NetApp, Inc. All Rights Reserved. Printed in the U.S. No part of this document covered by copyright may be reproduced in any form or by any means—graphic, electronic, or mechanical, including photocopying, recording, taping, or storage in an electronic retrieval system—without prior written permission of the copyright owner.

Software derived from copyrighted NetApp material is subject to the following license and disclaimer:

THIS SOFTWARE IS PROVIDED BY NETAPP "AS IS" AND WITHOUT ANY EXPRESS OR IMPLIED WARRANTIES, INCLUDING, BUT NOT LIMITED TO, THE IMPLIED WARRANTIES OF MERCHANTABILITY AND FITNESS FOR A PARTICULAR PURPOSE, WHICH ARE HEREBY DISCLAIMED. IN NO EVENT SHALL NETAPP BE LIABLE FOR ANY DIRECT, INDIRECT, INCIDENTAL, SPECIAL, EXEMPLARY, OR CONSEQUENTIAL DAMAGES (INCLUDING, BUT NOT LIMITED TO, PROCUREMENT OF SUBSTITUTE GOODS OR SERVICES; LOSS OF USE, DATA, OR PROFITS; OR BUSINESS INTERRUPTION) HOWEVER CAUSED AND ON ANY THEORY OF LIABILITY, WHETHER IN CONTRACT, STRICT LIABILITY, OR TORT (INCLUDING NEGLIGENCE OR OTHERWISE) ARISING IN ANY WAY OUT OF THE USE OF THIS SOFTWARE, EVEN IF ADVISED OF THE POSSIBILITY OF SUCH DAMAGE.

NetApp reserves the right to change any products described herein at any time, and without notice. NetApp assumes no responsibility or liability arising from the use of products described herein, except as expressly agreed to in writing by NetApp. The use or purchase of this product does not convey a license under any patent rights, trademark rights, or any other intellectual property rights of NetApp.

The product described in this manual may be protected by one or more U.S. patents, foreign patents, or pending applications.

LIMITED RIGHTS LEGEND: Use, duplication, or disclosure by the government is subject to restrictions as set forth in subparagraph (b)(3) of the Rights in Technical Data -Noncommercial Items at DFARS 252.227-7013 (FEB 2014) and FAR 52.227-19 (DEC 2007).

Data contained herein pertains to a commercial product and/or commercial service (as defined in FAR 2.101) and is proprietary to NetApp, Inc. All NetApp technical data and computer software provided under this Agreement is commercial in nature and developed solely at private expense. The U.S. Government has a nonexclusive, non-transferrable, nonsublicensable, worldwide, limited irrevocable license to use the Data only in connection with and in support of the U.S. Government contract under which the Data was delivered. Except as provided herein, the Data may not be used, disclosed, reproduced, modified, performed, or displayed without the prior written approval of NetApp, Inc. United States Government license rights for the Department of Defense are limited to those rights identified in DFARS clause 252.227-7015(b) (FEB 2014).

# **Trademark information**

NETAPP, the NETAPP logo, and the marks listed at<http://www.netapp.com/TM>are trademarks of NetApp, Inc. Other company and product names may be trademarks of their respective owners.